### R Workshop

### **Prabhanjan N. T**ForDepartment of StatisticsBangalore University

6 March, 2010

# R Basics

- Simple Arithmetic and Important Functions
- Data Handling and Manipulation
- Descriptive Statistics
- Exploratory Data Analysis
- Probability
- Statistical Inference

## Simple Arithmetic

 $> 57 + 89$ [1] 146 > 45 - 87 $[1] -42$  $> 60 * 3$  [1] 180 > 7CXPS /18 [1] 0.3888889 $> 4^{\sim}4$  [1] 256 $>$  5%%2 [1] 1 $> 5\%/$ %2 [1] 2

 $>$  sqrt(100) [1] 10 $>$ exp(pi) [1] 23.14069 $>$  log(100) [1] 4.60517 $>$  sin(90) [1] 0.8939967 $> cos(30)$ [1] 0.1542514 $> tan(45)$ [1] 1.619775 $> cos(0)$ [1] 1

## Entering Data

```
> a < -c(1:10)> a
 [1] 1 2 3 4 5 6 7 8 9 10> b < -c(8:3, 9:11)> b
[1] 8 7 6 5 4 3 9 10 11> D < -c(a,b)> D
 [1] 1 2 3 4 5 6 7 8 9 10 8 7 6 5 4 3 9 10 11
> aa<-c("statisticians", "physicists", "mathematicians", "bayesians")> aa
[1] "statisticians" "physicists" "mathematicians" "bayesians"
```
 $>$  ab $\lt$ -c("YES","NO") > ab[1] "YES" "NO"

R makes a distinction between a row and a column vector:  $> c(1:5)$ [1] 1 2 3 4 5 $> t(c(1:5))$  $[$ ,1]  $[$ ,2]  $[$ ,3]  $[$ ,4]  $[$ ,5] [1,] 1 2 3 4 5

The length of a vector, say  $x = c(-3, 8)$ , is found as follows: $> x = c(-3:8)$  $>$  length $(x)$ [1] 12

# Entering Data

Use "mode" to know wether an R object is numeric, character, etc.

 $>$  mode(a<-c(1:10)) [1] "numeric" > mode(a<-pi)[1] "numeric" > mode(a<-c("joker"))[1] "character" > mode(TRUE)[1] "logical"  $>$  mode(a <- c(TRUE, FALSE, 4)) [1] "numeric"  $>$  mode(a <- c(1,7,"joker", 4)) [1] "character"

Entering a Vector Manually: $>$  y=scan() 1: 420 2: 840 3: 1680 4: 33605:Read 4 items $> y$ [1] 420 840 1680 3360

# Entering Data

#### Entering a Matrix Manually:

```
> X=matrix(data=NA,nrow=2,ncol=2)> X[,1] = scan()1: 1
2: 23:Read 2 items> X[,2]=scan()
1: 3
2: 43:Read 2 items> X[,1] [,2][1, 1 1 3
[2,] 2 4
```
#### *More about vectors and matrix operations after 13 slides ...*

### Logical Operators

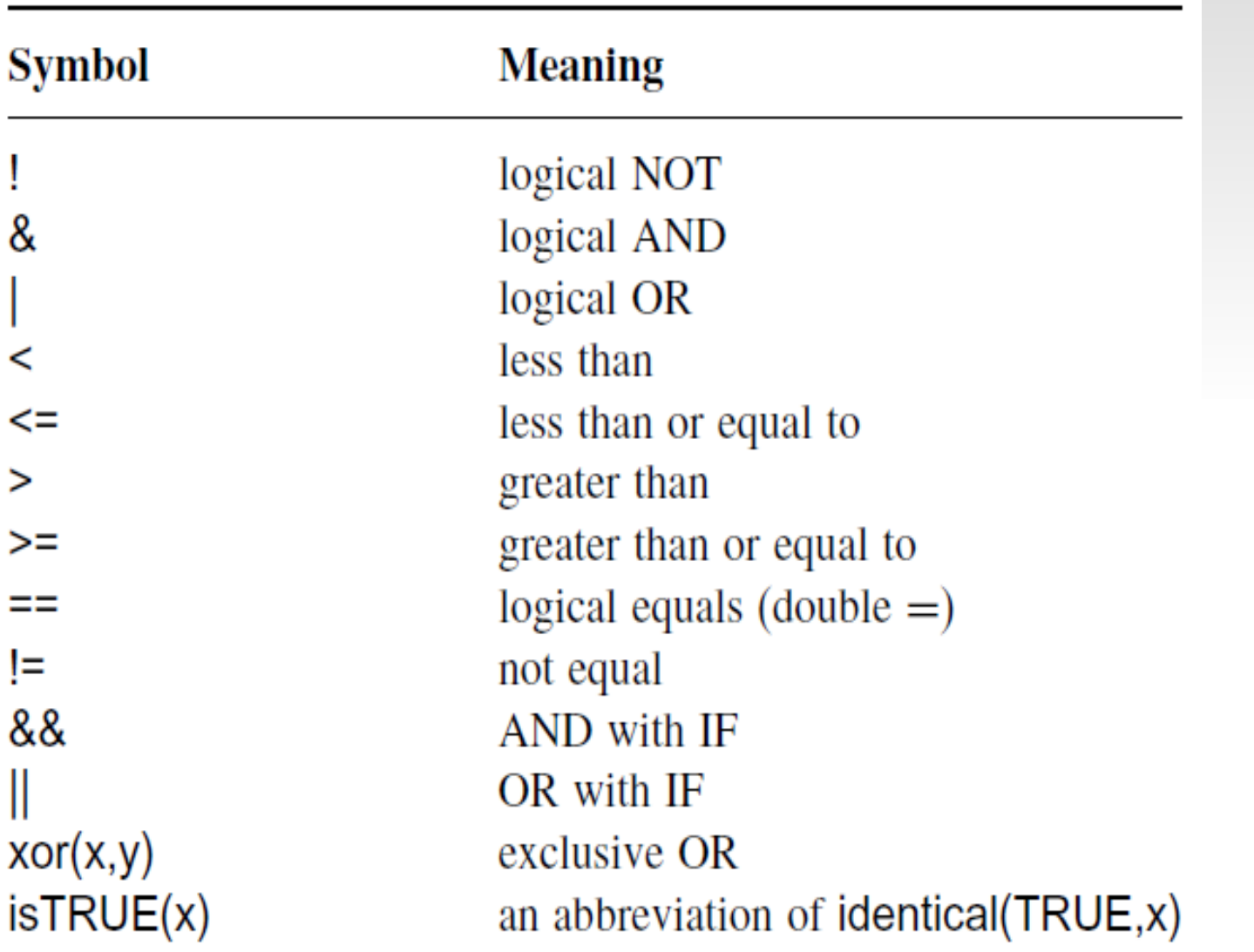

### Reading Data From External Files

- Data is rarely entered in a specialized software
- Generally stored in some external files like DAT, XLS, CSV, etc.

> (trial<-read.table("trial.dat"))

- V1 V2
- 1 10 17
- 2 14 21
- 3 17 26
- 4 22 32
- 5 30 42
- 6 38 53
- 7 43 58
- 8 52 68

Reading from ".csv" files> megadata <- read.csv("/bu/dos/Multivariate\_Statistics/anderson.csv",header=T)

### Reading Data From External Files

To read from Excel, we need add-on package "gdata":

> library(gdata)> megadata < read.xls("/bu/dos/Multivariate\_Statistics/anderson.csv",header=T,sheet=5)

In fact, R first converts the .xls file to .csv, and then imports it.

#### Reading data from the web

> crime.url<-"http://www.jrsainfo.org/jabg/state\_data2/Tribal\_Data00.xls" > crime <- read.xls(crime.url, pattern = "State")

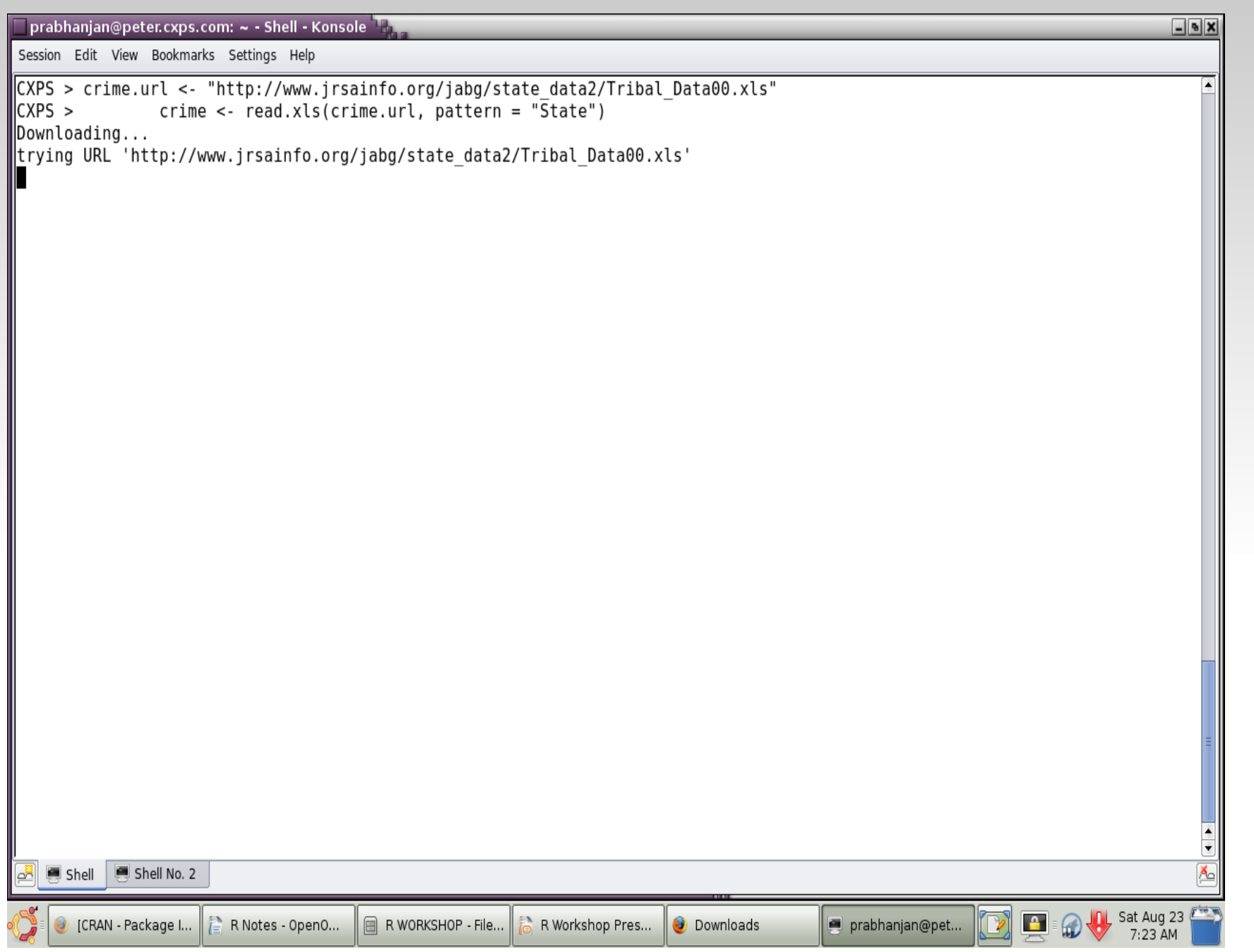

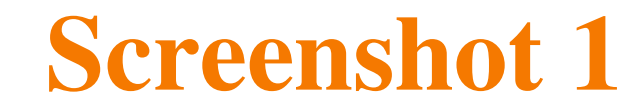

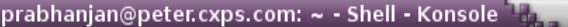

Session Edit View Bookmarks Settings Help

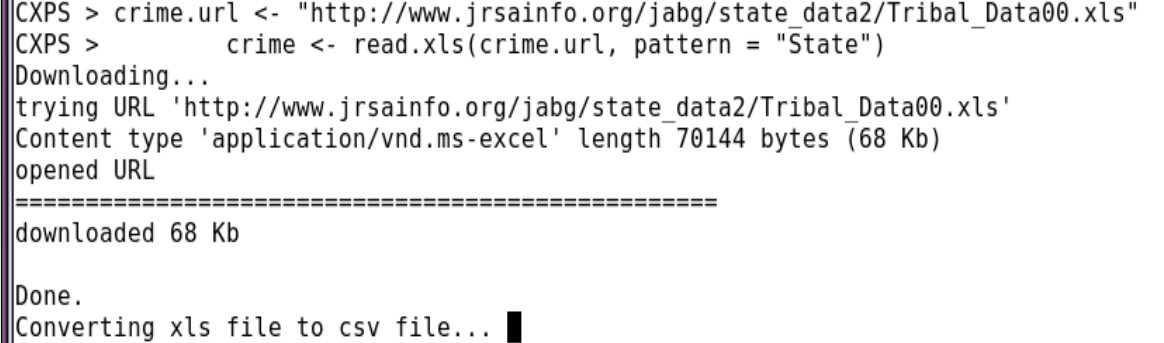

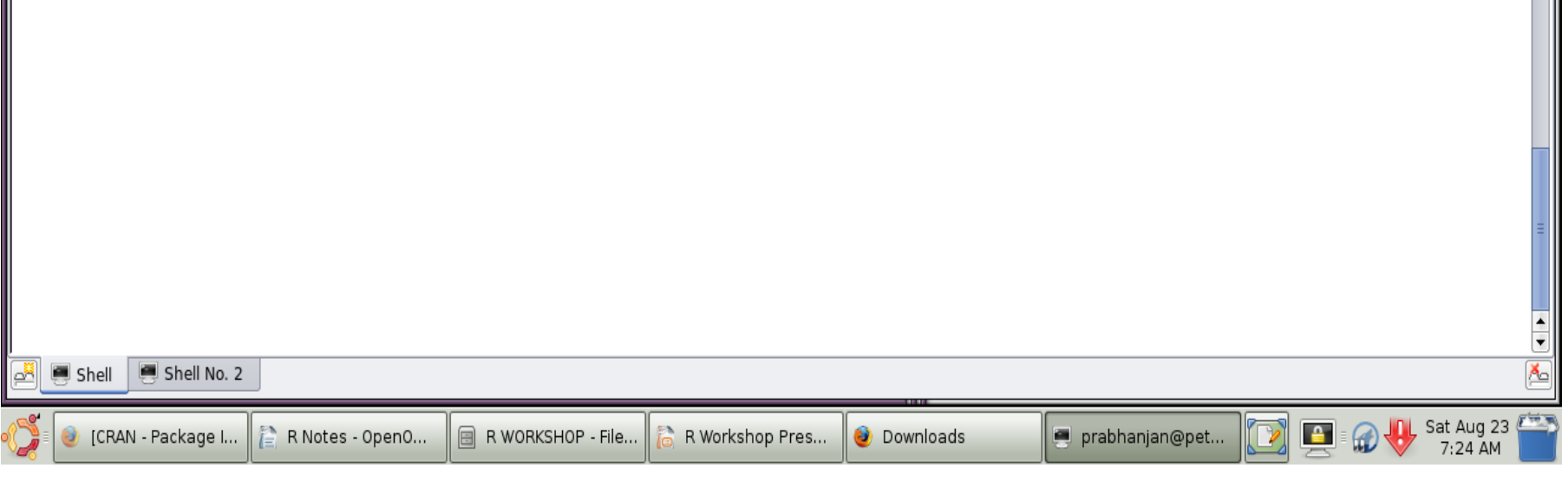

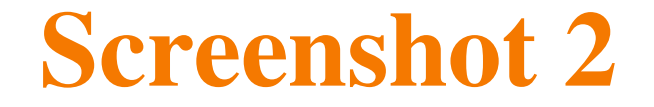

 $\boxed{\frac{1}{2}}$ 

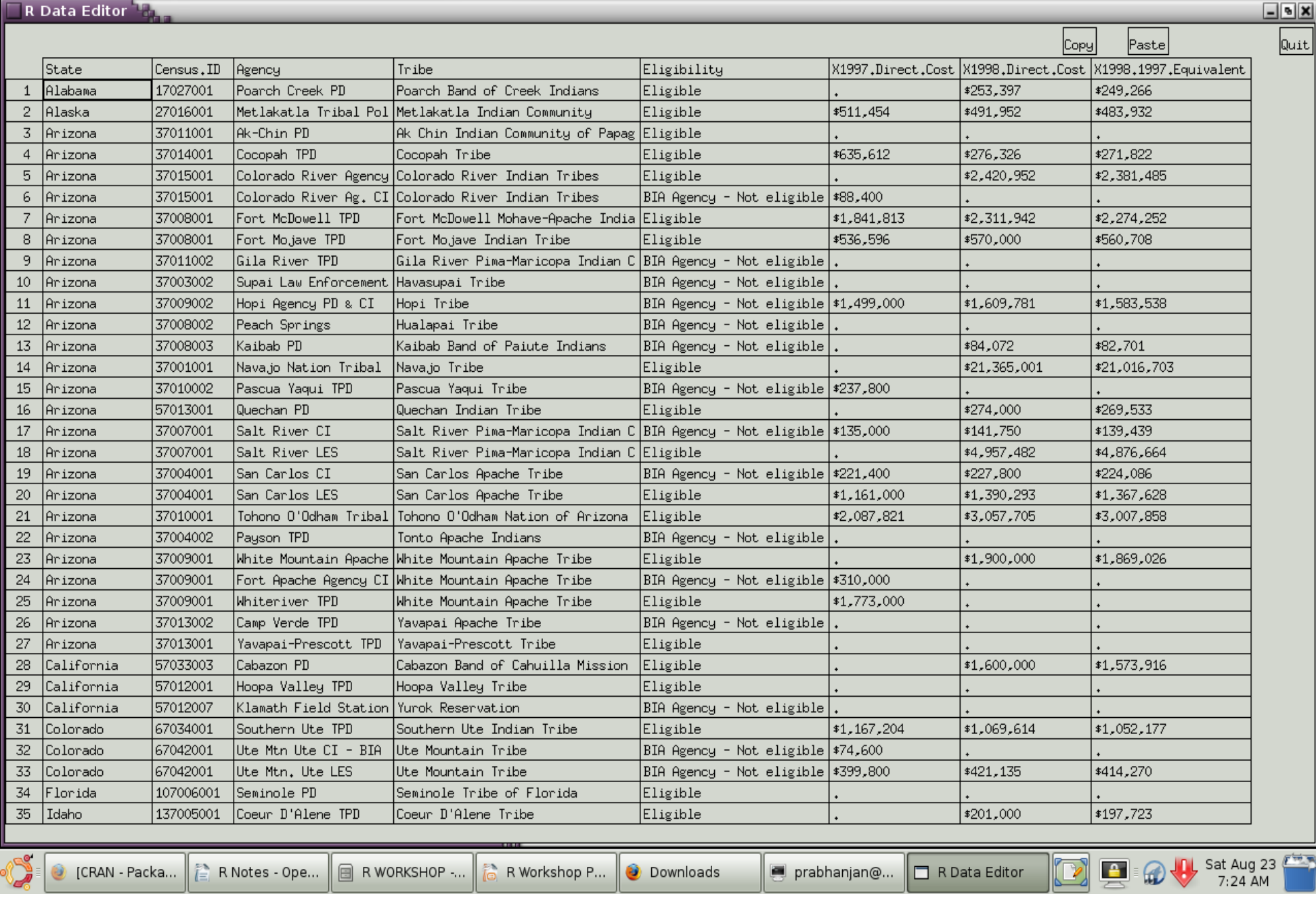

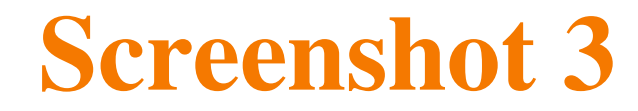

c : a generic function which combines its arguments into a single vector or a list

gl : generates factor levels. useful in Design of Experiments and SimulationArguments: the number of observations n, the number of replications, say k. Advantage: label the factors by names as desired

#### Examples:

```
> gl(2,5)
 [1] 1 1 1 1 1 2 2 2 2 2Levels: 12
> gl(3,4)

[1] 1 1 1 1 2 2 2 2 3 3 3 3Levels: 1 2 3
> gl(3,2,labels=c("CONTROL","TREATMENT A","TREATMENT B"))[1] CONTROL CONTROL TREATMENT A TREATMENT A TREATMENT B TREATMENT B
Levels: CONTROL TREATMENT A TREATMENT B
```
#### is, is.na, and rm:

" is na" is a particular case of the function "is"

- The function "is" derives its nomenclature from the common usage of that word
- Helps find if the class of a given object is numeric, logical, character, vector, matrix, function, etc.

#### Examples:

```
> is(5)
[1] "numeric" "vector"
> is(mean)
[1] "function" "OptionalFunction" "PossibleMethod"> is(TRUE)
[1] "logical" "vector"
> is ("XYZ")
[1] "character" "vector"
"data.frameRowLabels"
```
- **"** "na" is the abbreviation for "not" available".
- If the value of an object is "NA", it indicates that the data is missing.
- Missing data is a very common phenomenon in the practical world, and especially in large data set.

Suppose that the third value of a vector of 5 elements is not available. We can include this information in an R object as follows:

 $> (x=c(1,2,NA,4,5))$ [1] 1 2 NA 4 5

We can use the command is.na to find the missing values of an R object: $>$  is.na(x) [1] FALSE FALSE TRUE FALSE FALSE

The use of the function "rm" will be illustrated below and the details may be obtained by the enthusiastic reader:

 $>$  mean(x) [1] NA > mean(x,na.rm=TRUE)[1] 3

sort : arrange a numeric/complex R object in increasing or decreasing order. To generate  $n = 9$  *spacings* from the standard Uniform distribution, a simple way to do this would be the following: $>$  sort(runif(10)) [1] 0.08818853 0.12351143 0.19478985 0.26230742 0.41002627 0.41843742 [7] 0.46687220 0.62715594 0.73156014 0.85986082and then take the difference of the two consecutive numbers of the resulting array

```
sample : need a sample of size 3 from the set S = \{1, 2, 3, ..., 6\}.
Sample with out replacement, use the "sample" function:
> sample(c(1:6),3)
[1] 3 5 2
Sample with replacement> sample(c(1:6),3,replace=TRUE)
[1] 6 1 6
```

```
window : extracts elements from the specified between two times 'start' and 'end'. Compute the moving average of a series of observations. > x=c(1:10); max=c(1:8)*0
> for(i in 1:8) { max[i]=mean(window(x,i,i+2))]
> max
[1] 2 3 4 5 6 7 8 9
```
subset : Data preparation takes most of the time in industrial settings.

For example, we may have a data file related to some clinical trial which contains all the observations. Suppose, there are many treatment groups and we are interested only in the set of individuals which received drug A. In such case, we would like to prepare an R data frame containing information of related interested as follows:

```
> qaldata=read.csv("/home/CT/CT_007.csv",header=T)
```

```
> tr_A=subset(qaldata,qaldata$rxgroup=="A")
```

```
> is.data.frame(tr_A)
```

```
[1] TRUE
```
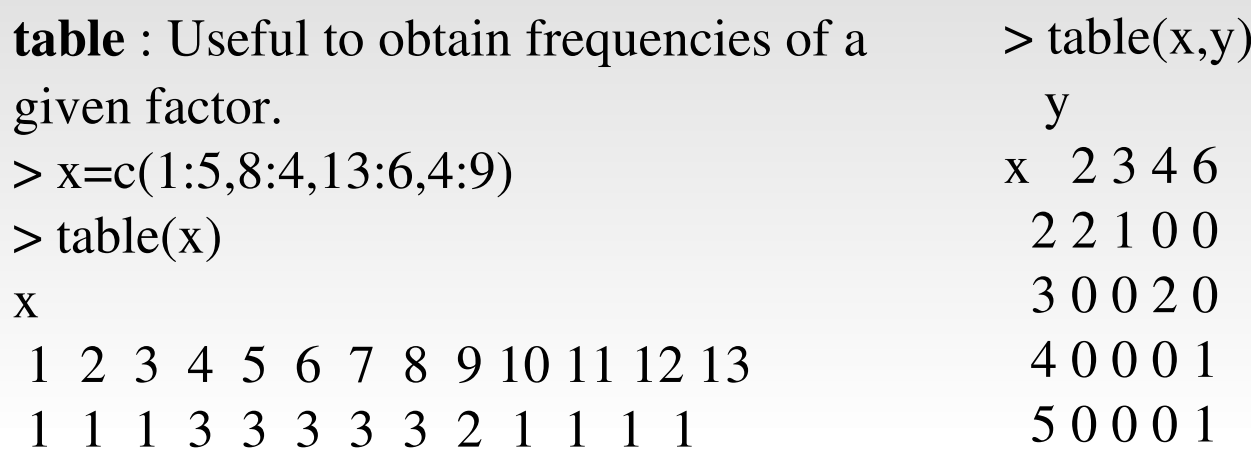

 In general, this function uses the crossclassifying factors to build a contingency table of the counts at each combination of factor levels.

Also,

 $> x = c(2,2,2,3,3,4,5); y=c(2,2,3,4,4,6,6)$ 

seq : gives a sequence of points in a given interval with a specified gap (difference) $>$  seq(0,1,.2) [1] 0.0 0.2 0.4 0.6 0.8 1.0 $>$  seq(1,0,-.2) [1] 1.0 0.8 0.6 0.4 0.2 0.0

rep: Repeats the elements of a vector as specified by the user. $> \text{rep}(c("A", "B"), 2)$  [1] "A" "B" "A" "B" > rep(c("A","B"),each=2)[1] "A" "A" "B" "B"

solve : The following system of equations can be easily solved in R $3x + 4y = 12$  $2x + 8y = 20$  The small R program will be the following: $>$  A=matrix(c(3,2,4,8),ncol=2)  $> b = c(12,20)$  $> x = solve(A,b)$  $> x$ [1] 1.00 2.25

integrate : One happy occasion in using R is that it can easily handle integration.

 $>$  integrate(dnorm,-1.96,1.96) 0.9500042 with absolute error < 1.0e-11> integrate(dnorm,-3,3)0.9973002 with absolute error < 9.3e-07 $>$  integrate(sin,0,pi/2) 1 with absolute error < 1.1e-14 $>$  new=function(x) { $x^2$ }  $>$  integrate(new, 0, 1)  $0.333333333$  with absolute error  $< 3.7e-15$ > integrate(new,0,1)\$value[1] 0.3333333

## Loops, if, ifelse, etc

for (i in 1:5) print( $i \wedge 2$ )

sapply(0:5,fac1)

 $j < -k < 0$  for (i in 1:5) { $j \lt -j+1$  k<-k+i\*j $print(i+j+k)$ }

```
fac1<-function(x) {
f \leq -1if (x<2) return (1)for (i in 2:x) {
f \leftarrow f * if }}
```
 $y = 67$  z <- ifelse (y < 0, -1, 1)z

# Vector Operations

 $> x = c(2,2,2,3,3,4,5); y=c(2,2,3,4,4,6,6)$  $> x + y$  # adds two vectors element-wise [1] 4 4 5 7 7 10 11

 > x - y # substracts two vectors elementwise

 $[1] 0 0 -1 -1 -1 -2 -1$ 

 $> x * y \#$  multiplies two vectors elementwise

[1] 4 4 6 12 12 24 30

 > x/y # divides two vectors element-wise[1] 1.0000000 1.0000000 0.6666667 0.7500000 0.7500000 0.6666667 0.8333333

 > x/x # what happens now[1] 1 1 1 1 1 1 1

 $> x = c(2,2,2,3,3,4,5); y=c(2,4)$ > x+y #observe [1] 4 6 4 7 5 8 7 Warning message:In  $x + y$ : longer object length is not a multiple of shorter object length> x-y #observe [1] 0 -2 0 -1 1 0 3Warning message:In x - y : longer object length is not a multiple of shorter object length $> x^*y$  #observe [1] 4 8 4 12 6 16 10Warning message:In  $x * y$ : longer object length is not a multiple of shorter object length

Matrices are also easily created in R. We first have a look at the working of "matrix" function:

> matrix

```
function (data = NA, nrow = 1, ncol = 1, byrow = FALSE, dimnames = NULL)
```
Suppose, we want to create an empty 5 by 6 matrix, named A. The R command > A<-matrix(nrow=5,ncol=6)

creates a matrix which reads as follows:

 $> A$ 

 $\lbrack 0,1\rbrack$   $\lbrack 0,2\rbrack$   $\lbrack 0,3\rbrack$   $\lbrack 0,4\rbrack$   $\lbrack 0,5\rbrack$   $\lbrack 0,6\rbrack$ [1,] NA NA NA NA NA NA

- [2,] NA NA NA NA NA NA
- [3,] NA NA NA NA NA NA
- 
- [4,] NA NA NA NA NA NA
- [5,] NA NA NA NA NA NA

whereas,

 $> A <$ -matrix(c(1:12),nrow=2,ncol=6) gives us the matrix $> A$ 

 $[$ ,1]  $[$ ,2]  $[$ ,3]  $[$ ,4]  $[$ ,5]  $[$ ,6] [1,] 1 3 5 7 9 11 [2,] 2 4 6 8 10 12 We know that R is intelligent as $>$  A<-matrix(c(1:12),nrow=2,ncol=2)  $> A$  $[,1]$   $[,2]$ [1,] 1 3

[2,] 2 4

It is sometimes for the advantage of the user if she needs to assign names for the subscripts of a vector which may be accomplished as under:  $> X$  <-matrix(round(rnorm(10),4),nrow=2)  $>$  rownames $(X)$  <rownames(X,do.NULL=FALSE,"Sl.No.") $>$  colnames(X) $<$ -colnames(X,do.NULL=TRUE)  $>$  colnames(X) $<$ c("Suresh","Mahesh","Ganesh","Lokesh","Rupesh")

 $> X$  Suresh Mahesh Ganesh Lokesh RupeshSl.No.1 0.9190 0.0746 0.6198 -0.1558 -0.4782 $S1$  No. 2 Sl.No.2 0.7821 -1.9894 -0.0561 -1.4708 0.4179

The reader may find more details about "case.names" and "variable.names".

```
Crossproducts between two matrix, say A and B, may be performed as follows:> A<-matrix(nrow=2,ncol=2)> data.entry(A)
> A var1 var2[1,] 4 5

[2,] 8 13
> B<-matrix(nrow=2,ncol=3)> data.entry(B)> B
  var1 var2 var3
[1,] 10 15 8
[2,] 4 6 9> A\% * \% B
 var1 var2 var3
[1,] 60 90 77
[2,] 132 198 181> B%*%A
Error in B \%*\% A : non-conformable arguments
```
The inverse of a matrix, after loading the package MASS, is obtained as

> library(MASS) $>$  ginv(A)  $[,1]$   $[,2]$ [1,] 1.0833333 -0.4166667 [2,] -0.6666667 0.3333333 $>$  round(ginv(B),4)  $[,1]$   $[,2]$  $[1, 0.0477 -0.0424]$  [2,] 0.0716 -0.0637 [3,] -0.0690 0.1724 > 1/A # not really the matrix inverse!var1 var2 [1,] 0.250 0.20000000[2,] 0.125 0.07692308

Eigen values and eigen vectors may be easily computed using the in-built R commands:

 $>$  eigen(A) *<u>Svalues</u>* [1] 16.2620873 0.7379127*<u>Svectors</u>*  $[0,1]$   $[0,2]$ [1,] -0.3775776 -0.8375173 [2,] -0.9259779 0.5464109 $>$  eigen(B)

Error in eigen(B) : non-square matrix in 'eigen'

Singular value decomposition for appropriate matrices :

 $>$ svd $(A)$ \$d [1] 16.5370324 0.7256441\$u

 $\lbrack ,1]$   $\lbrack ,2]$ [1,] -0.3850756 -0.9228850 [2,] -0.9228850 0.3850756\$v

 $[,1]$   $[,2]$ [1,] -0.5396000 -0.8419215[2,] -0.8419215 0.5396000

We conclude with Cholesky decomposition,  $>$  ( m <- matrix(c(5,1,1,3),2,2))  $[,1]$   $[,2]$ [1,] 5 1 [2,] 1 3 $>$  ( cm <- chol(m))  $[,1]$   $[,2]$ [1,] 2.236068 0.4472136 [2,] 0.000000 1.6733201Note the difference the extra paranthesis do when executed.

### Working with packages\*

Most of the packages contain data sets, and a list of which may be obtained by: $>$  try(data(package = "mypackage"))

To install a package

```
> install.packages("mypackage")Need more:> install.packages(c("package1", "package2", ..., "packagen"))
```

```
And after some time:> update.packages("mypackage")
```
Finally, one can get a list of all packages:

> available.packages() # list will be available after selection of a CRAN mirrorFurther, if you wish to install all the packages (1590 of them!), try this:> install.packages(available.packages()[,1])

### Managing R Sessions\*

Good practice at the beginning of a session: $>$  rm(list=ls()) To know whats in a session: $>$  ls() Your current directory: $>$  getwd() And to change the same:> (setwd("/home/myRsession))

R objects, say x and y, may be written to a file as> save(x,y,file="xy.Rdata")

```
> save.image("mysession")
```
For the lazy person, the session will be simply saved by choosing "y" after executing  $> q()$ 

```
Save workspace image? [y/n/c]:
```
## Exploratory Data Analysis

- Tukey (1962): "The Future of Data Analysis"
- S was developed at the Bell Labs to specifically handle EDA effectively
- R is unsurprisingly a very effective tool for the users
- Mosteller and Tukey (1977)
- $\blacksquare$  Tukey (1977)
- Velleman and Hoaglin (1984)

### Exploratory Data Analysis

#### Graphical Methods

- Boxplot
- Histogram
- Stem-and-leaf Plot
- The *x-y* Plot

### Quantitative Techniques in EDA

- **-** Trimean
- Letter Values
- Resistant Values
- Median Polish
- Resistant Smooth, and
- Rootogram

# EDA: Graphical MethodsThe Boxplot

- $\blacksquare$ The box plot are also known as *box and whisker plots*
- The five important summaries
	- Sample Minimum
	- Lower Quartile (Q1)
	- Median (Q2)
	- Upper Quartile (Q3)
	- Sample Maximum

#### Example 1. Birth Weights of Infants with Severe Idiopathic Respiratory Distress Syndrome (SIRDS)

http://openlearn.open.ac.uk/mod/resource/view.php?id=165503

> sirds=read.csv("/mypath/SIRDS.csv",header=T)

- > attach(sirds)
- > tiff("sirds.tiff")
- > boxplot(Weight~Survived) ->bp
- $>$  dev.off()

bp\$names [1] "No" "Yes"bp\$stats $[,1]$   $[,2]$ [1,] 1.030 1.130 [2,] 1.245 1.740 [3,] 1.600 2.200 [4,] 2.070 2.765 [5,] 2.730 3.640 summary(Weight[Survived=="No"]) Min. 1st Qu. Median Mean 3rd Qu. Max. 1.030 1.245 1.600 1.693 2.070 2.730

summary(Weight[Survived=="Yes"]) Min. 1st Qu. Median Mean 3rd Qu. Max. 1.130 1.740 2.200 2.308 2.765 3.640library(e1071)Loading required package: class skewness(Weight[Survived=="No"])[1] 0.474189 skewness(Weight[Survived=="Yes"])[1] 0.2186368

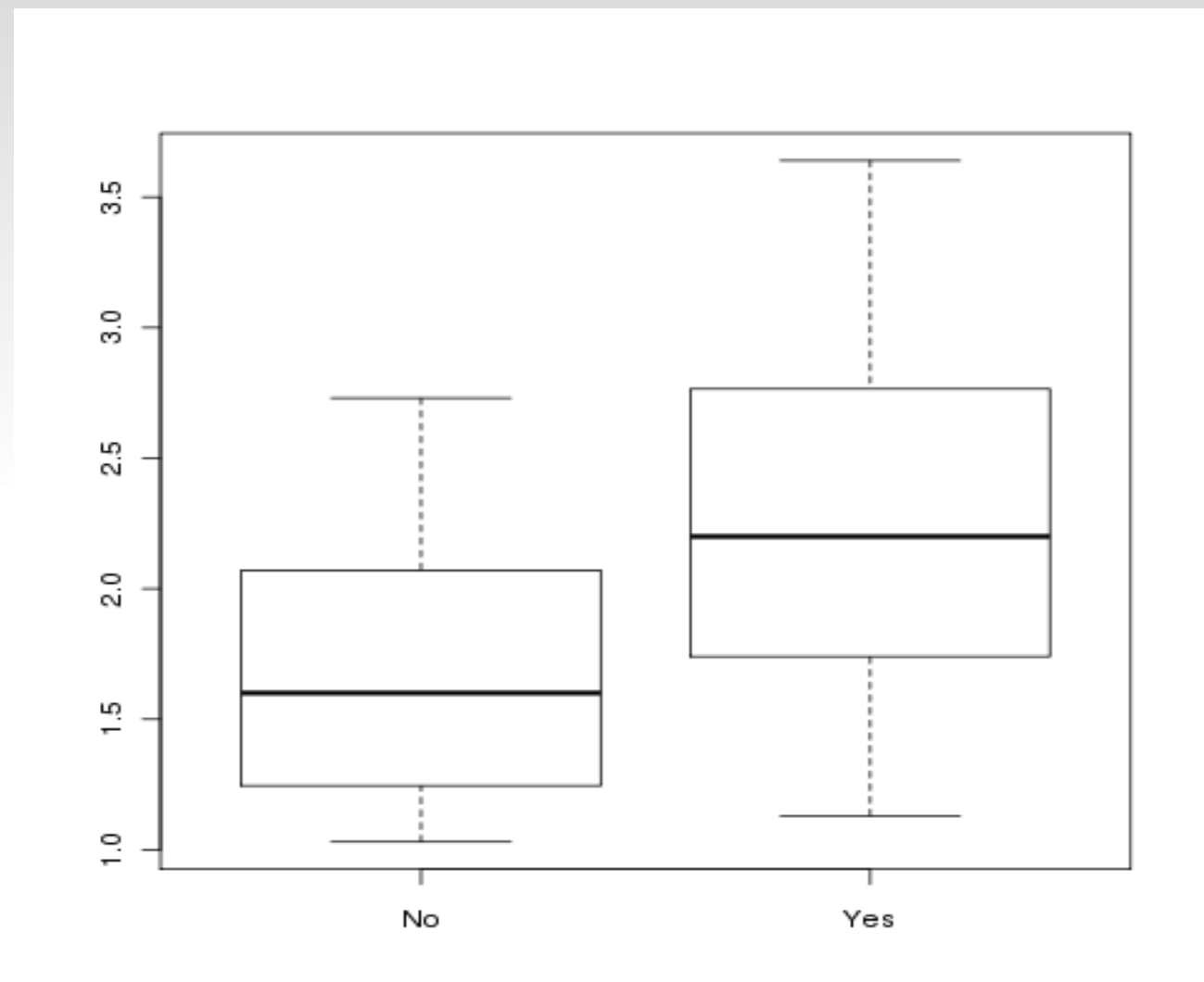

Figure 1. The boxplot of infants from theSIRDS.csv file

*Inference from the Boxplot.* 

- the median birth weight of infants who survived is greater than that of those who died
- interquartile ranges, indicated by the lengths of the boxes, are reasonably similar
- the overall range of the data set is greater for the surviving infants
- the upper whiskers for the both the plots appear to be far from the median line, it appears that the data should be right-skewed. The box-plots also indicate that the skewness is larger for the birth weights of the infants who died.
- since the median birth weight of infants who died is less than the lower quartile of the birth weights of infants who survived we can (probably) safely say that survival is related to birth weight.
# The Box Plot

#### Example 2. The Effect of Insecticides. McNeil (1977).

Six insecticides, labeled A-F

the number of insects found dead after using them are counted.

InsectSprays in the package "datasets".

We first count the number of insects death due to each of the insecticides:  $>$  countfreq=c(1:6)

- $>$  for(i in 1:6){
- + countfreq[i]=sum(count[spray==LETTERS[i]])}
- > countfreq

[1] 174 184 25 59 42 200

#### The Box Plot

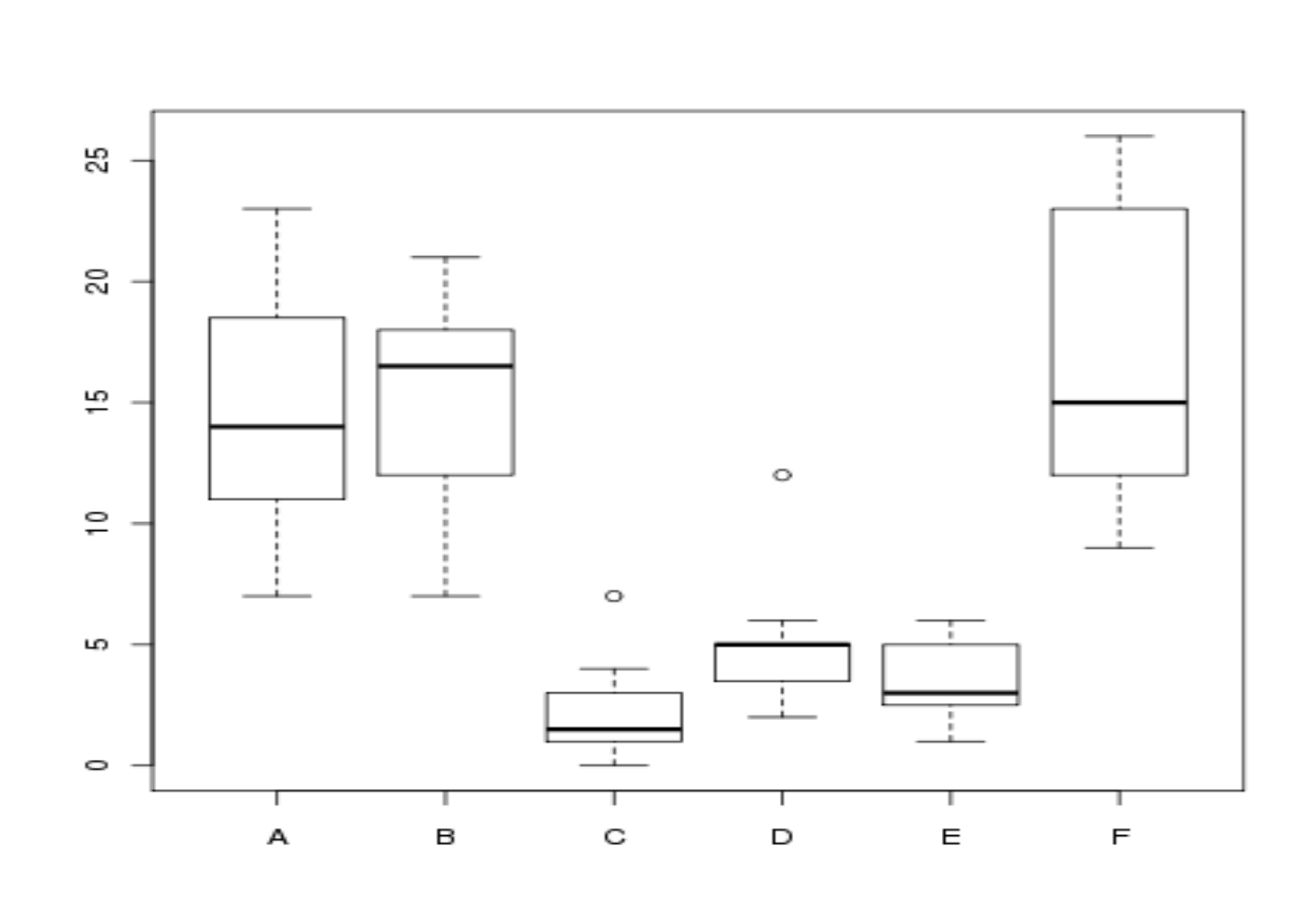

Clearly, the frequencies show that Insecticides A, B, and F are very powerful as compared with C, D, and E.

 The usuage of histogram is probably as old as data analysis itself One of the oldest method of graphical displayIts origin is too earlier than EDA, and yet it is considered by many EDA experts to be very useful and makes it to the list of one of the very useful practices of EDA.

Example 3. In the file "sample.csv", we have data from five different probability distributions. Towards understanding the plausible distribution of the samples, we plot the histogram and see how useful it is. > sample=read.csv("/mypath/sample.csv",header=T)> tiff("hist\_samples.tiff")

 $>$  par(mfrow=c(2,3))

- > hist(sample[,1],main="Histogram of Sample 1", xlab="sample1", ylab="frequency")
- > hist(sample[,2],main="Histogram of Sample 2", xlab="sample2", ylab="frequency")
- > hist(sample[,3],main="Histogram of Sample 3", xlab="sample3", ylab="frequency")
- > hist(sample[,4],main="Histogram of Sample 4", xlab="sample4", ylab="frequency")
- > hist(sample[,5],main="Histogram of Sample 5", xlab="sample5", ylab="frequency")

> dev.off()

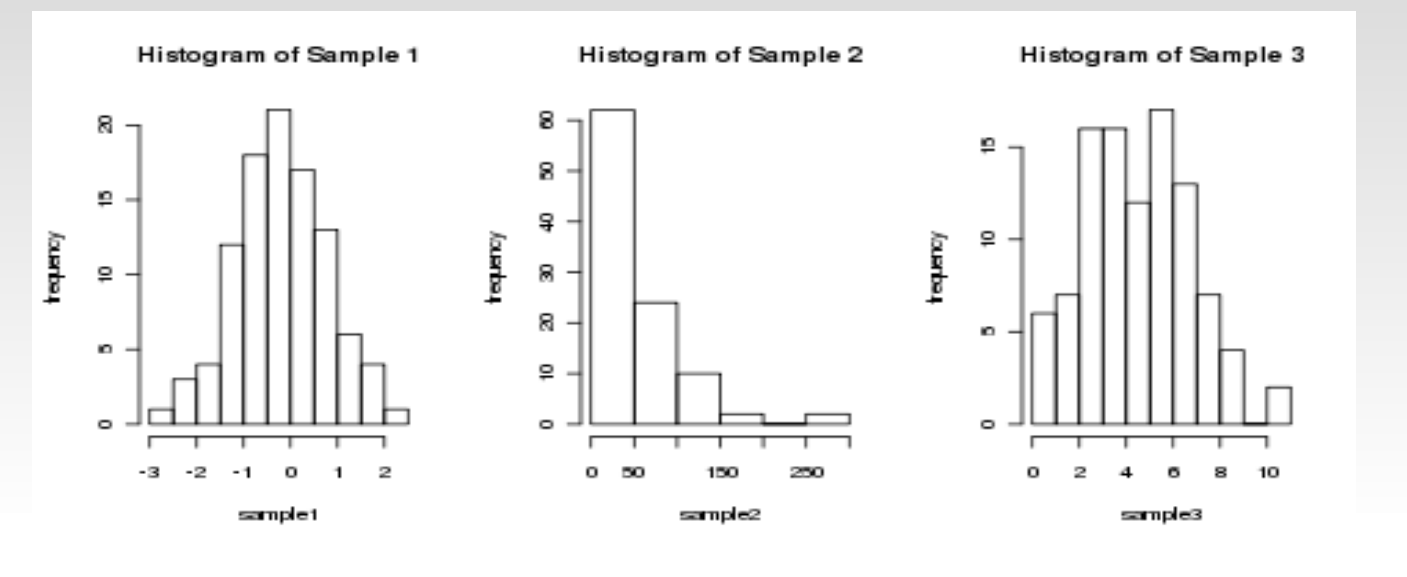

Histogram of Sample 4

Histogram of Sample 5

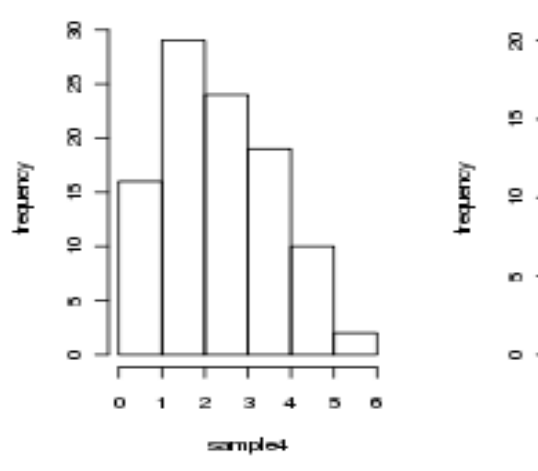

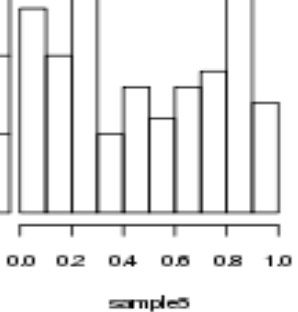

> lapply(sample,summary)\$Sample\_1 Min. 1st Qu. Median Mean 3rd Qu. Max.-2.6700 -0.8225 -0.1450 -0.1845 0.3950 2.3200 \$Sample\_2 Min. 1st Qu. Median Mean 3rd Qu. Max. 0.33 14.75 40.33 53.27 71.43 291.40\$Sample\_3 Min. 1st Qu. Median Mean 3rd Qu. Max. 0.00 3.00 5.00 4.98 7.00 11.00\$Sample\_4 Min. 1st Qu. Median Mean 3rd Qu. Max. 0.00 2.00 3.00 2.83 4.00 6.00\$Sample\_5 Min. 1st Qu. Median Mean 3rd Qu. Max.0.0200 0.2175 0.4200 0.4643 0.7525 0.9500

Yes, standard deviation summary is missing in the above, and which we easily produce below:

> lapply(sample,sd)\$Sample\_1 [1] 0.9714806\$Sample\_2 [1] 54.16076\$Sample\_3 [1] 2.282919\$Sample\_4 [1] 1.318516\$Sample\_5[1] 0.2981195

*Remarks on Sample 1*. The histogram of sample 1 is a bell-shaped, and its peak (mode) is near 0. The mean and median are respectively -0.1845 and -0.1450, again close to 0. The standard deviation and variance are respectively 0.9714806 and 0.9437745. The shape indicated by the histogram and the summaries very likely indicate that the distribution of the sample may be a *normal distribution*.

*Remarks on Sample 2*. The histogram of Sample 2 is tailing off very fast after the value of 50. The distribution indicates positive skewness, and also the variance 2933.388 is approximately the square of the mean 53.27. Further, all the values are non-negative which leads us to believe that the sampling distribution may be from *exponential distribution*.

*Remarks on Sample 3 and Sample 4.* An important feature of these data is that all the values are non-negative integers. This makes us believe that the sampling distribution is a discrete distribution. The mean and variance of Sample 3 is 4.98 and 5.2117, whereas these numbers for Sample 4 is 2.83 and 1.7384. The mean and variance are almost equal which is a characteristic of Poisson distribution and the variance being larger rules out the possibility of the sample being from binomial distribution. Similarly, the variance of Sample 4 being less than its mean is a reflection that this sample maybe from binomial distribution.

The reader is left to carry out similar inference about the Sample 5.

# The Rootogram

- Generally, in histograms, bar height varies more in bins with long bars than in bins with short bars.
- In frequency terms, the variability of the counts increases as their typical size increases
- A re-expression can approximately remove the tendency for the variability of a count to increase with its typical size
- **Rootogram** arises on taking the re-expression as the square-root of the frequencies

#### The Rootogram Plot for the Militiamen Chest Data

Example. The "*Militiamen Chests*" data set is one of the famous data sets and dates back to 1846.

- Of course, the data is not *completely available* to us.
- Bin values and the respective frequencies is available
- Thanks to Velleman and Hoaglin, and Internet of course
- http://lib.stat.cmu.edu/DASL/Datafiles/MilitiamenChests.html

Let us reconstruct the data.

```
> chest=read.csv("Chest_VH.csv",header=T)> attach(chest)> names(chest)[1] "Chest" "Count"> militiamen=rep(Chest,Count)> length(militiamen)[1] 5738
```
#### The Rootogram Plot for the Militiamen Chest Data

```
bins = seq(33,48)bin.mids=(bins[-1]+bins[-length(bins)])/2
```

```
par(mfrow=c(2,1))h=hist(militiamen,breaks=bins,xlab="Chest Measurements (Inches)",main="Not the First Ever Histogram")
```

```
h$counts=sqrt(h$counts)
```

```
plot(h,xlab="Chest Measurements (Inches)",ylab="ROOT FREQUENCY",main="The First Ever Rootogram")
```
#### The Rootogram Plot for the Militiamen Chest Data

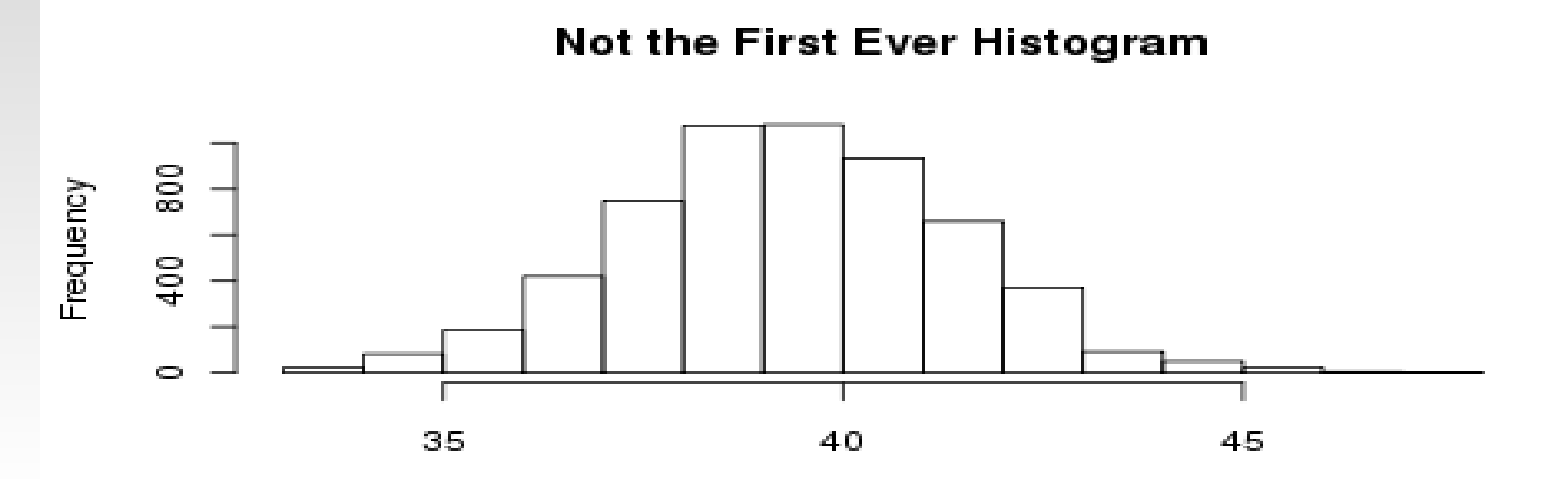

Chest Measurements (Inches)

The First Ever Rootogram

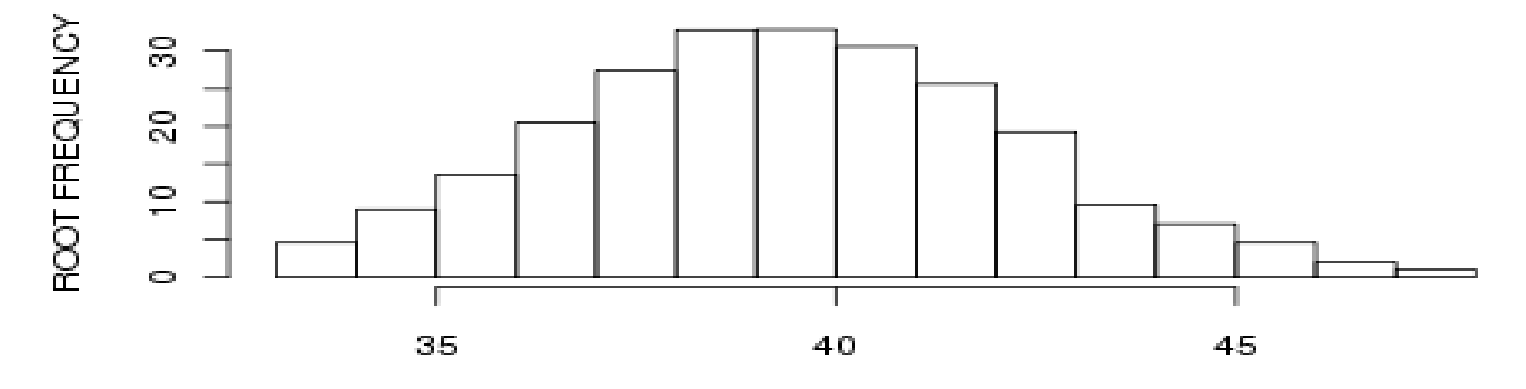

Chest Measurements (Inches)

# *x-y* (scatter) Plot

In the EDA literature, the scatter plots are referred as *x-y* plot

See Chapter 4 of Velleman and Hoaglin (1984)

Example 4. The births per 10000 23-year old women is available for the period 1917-1975

> birthrate=read.csv("/home/prabhanjan/Desktop/xy\_data.csv",header=T)> tiff("first\_plot.tiff")> plot(birthrate,xlab="Year",ylab="Births per 10000 23-year old women") $>$  dev.off() null device1

## *x-y* (scatter) Plot

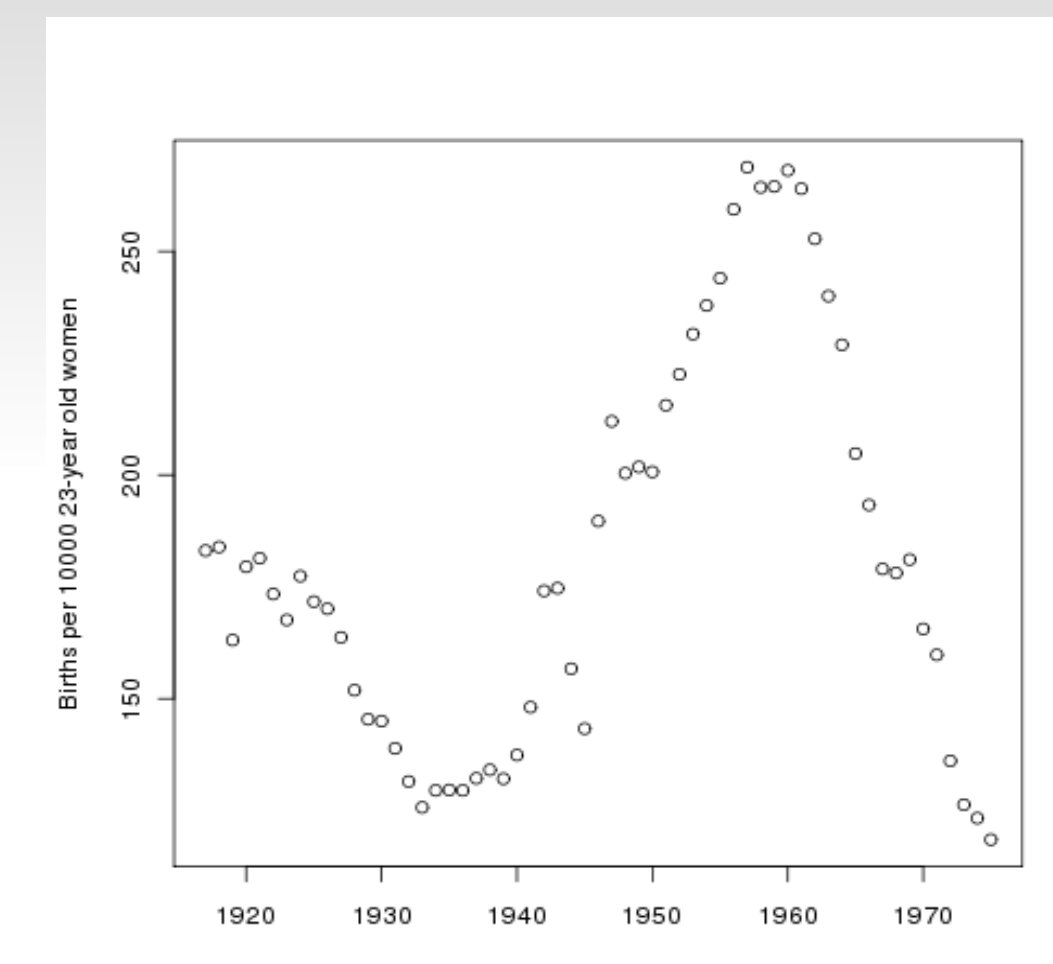

Year

# The Stem-and-Leaf Plot

The steps for constructing stem-and-leaf are listed below.

- Step 1. Select an appropriate pair of adjacent digits position in the data and split each observation between the adjacent digits. The digits selected on the left side of the data are called *leading digits.*
- Step 2. Sort all possible leading digits in ascending order. The all possible leading digits are called as *stems.*
- Step 3. Write the first digit of each data value aside its stem values. The first digit is referred as *leaf*.

In Step 2, we list all possible stems irrespective of wether they occur in the given data set or not.

We illustrate this method using the information on the wins and losses of Pete Sampras during the period 1988-2002.

## The Stem-and-Leaf Plot

Example 5. Pete Sampras Win-Loss Record Data. The number of winloss for Pete Sampras during the period 1988-2002 is given in the below table:

This data is available in the file "Pete\_Sampras.csv". Let us first focus on the wins of Sampras during the period under consideration. The minimum number of wins in a year for him is 10 and the maximum is 85. Using the default settings in the R command, we get the following display:

# The Stem-and-Leaf Plot

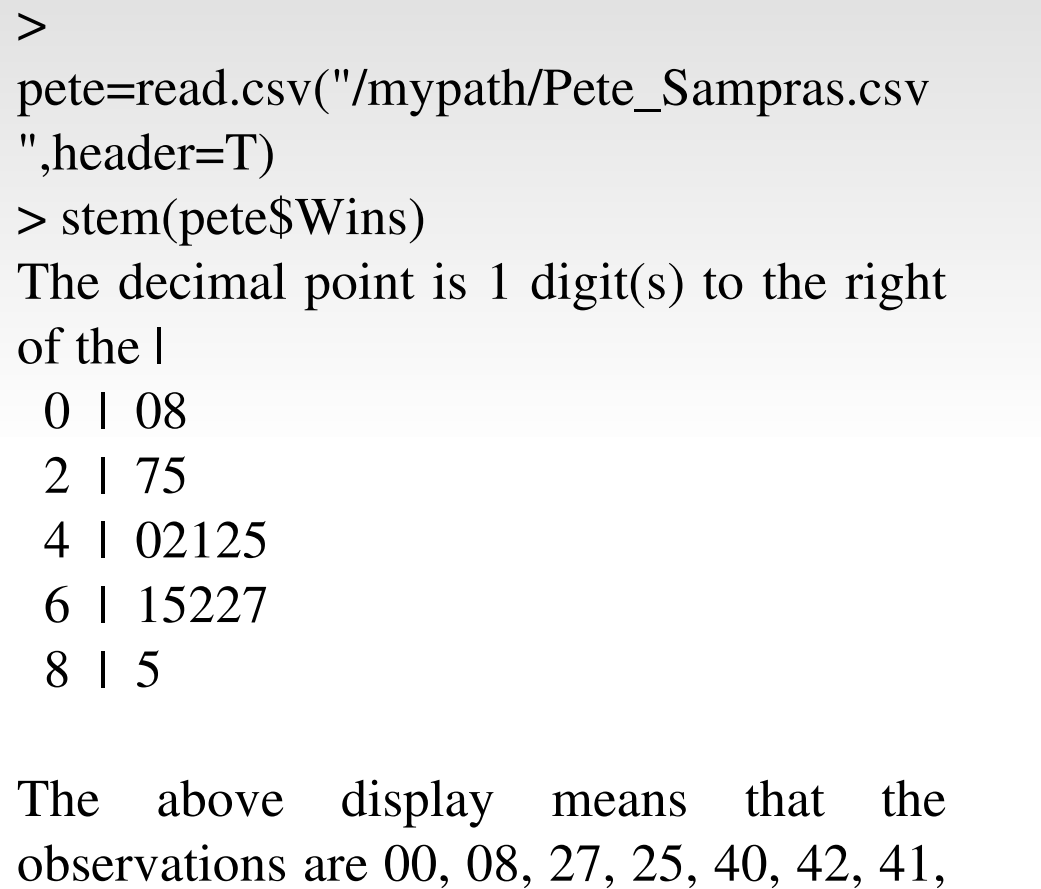

42, 45, 61, 65, 62, 62, 67, 85.

With the small change in the command, we get the below result:> stem(pete\$Wins,scale=2)The decimal point is 1 digit(s) to the right of the | 1 | 08 2 | 7 3 | 5 4 | 02 5 | 125 6 | 15 7 | 2278 | 5

#### Quantitative Techniques in EDATRIMEAN

Trimean, as a measure of location, is the weighted average of median and two quartiles given by *TM*= $\mathcal{Q}_\text{\tiny{l}}+2\mathsf{Q}$  $\frac{2}{1}$  $\hspace{.1cm} + \hspace{.1cm}$ *Q* $\frac{Q_2+Q_3}{4}$ 

where  $X_1 X_2 ..., X_n$  are the *i*-th quantiles. It can be equivalently written as the average of median and mid-hinge:  $X_1, X_2, \ldots, X_n$  are the *i*-th quan

$$
TM = \frac{1}{2} \left( Q_2 + \frac{Q_1 + Q_3}{2} \right)
$$

Example 1. We consider the data of Sample 1 from Example 1 of subsection 3.2.2. The trimean is then computed below:

- $>$  qs=quantile(sample1,c(.25,.5,.75))
- $>$  (tm=as.numeric(qs[1]+2\*qs[2]+qs[3])/4)

-0.179375

 Weisberg (1992) summarizes trimean as "a measure of the center (of a distribution) is that it combines the median's on center values with the midhinge'sattention to the extremes."

As the emphasis is on the *data*, we are also interested to know more about each *datum.*

Some natural examples of useful datum are minimum, maximum, outlier, etc. Median is also a useful datum when the size of data is odd.

Depth. Suppose that the observations are arranged in an ascending order. For each datum, *depth* is the minimum of the position from either end of the batch.

Depth for a datum x is denoted by  $d(x)$ . By definition, depth of median (M) is *d(M)=*(n+1)/2.

Hinges. Lets ask this question. Median is equally distanced between both the extremes, namely minimum and maximum. What is then equally distanced between the median and the minimum, and median and maximum respectively? The answer is given by hinges, denoted by *H*.Again, by its definition,  $d(H) = (d(M)/+1)/2$ .

We illustrate this concept with a superficial data values. Suppose that the data is make some preparations using R.

```
> x = c(13, 17, 11, 15, 12, 7, 24)> min(x); max(x); median(x)[1] 7
[1] 24
[1] 13> tab=cbind(order(x),x[order(x)],c(1:7),c(7:1))
> colnames(tab)<-
```
c("x\_label","x\_order","Position\_from\_min","Position\_from\_max")

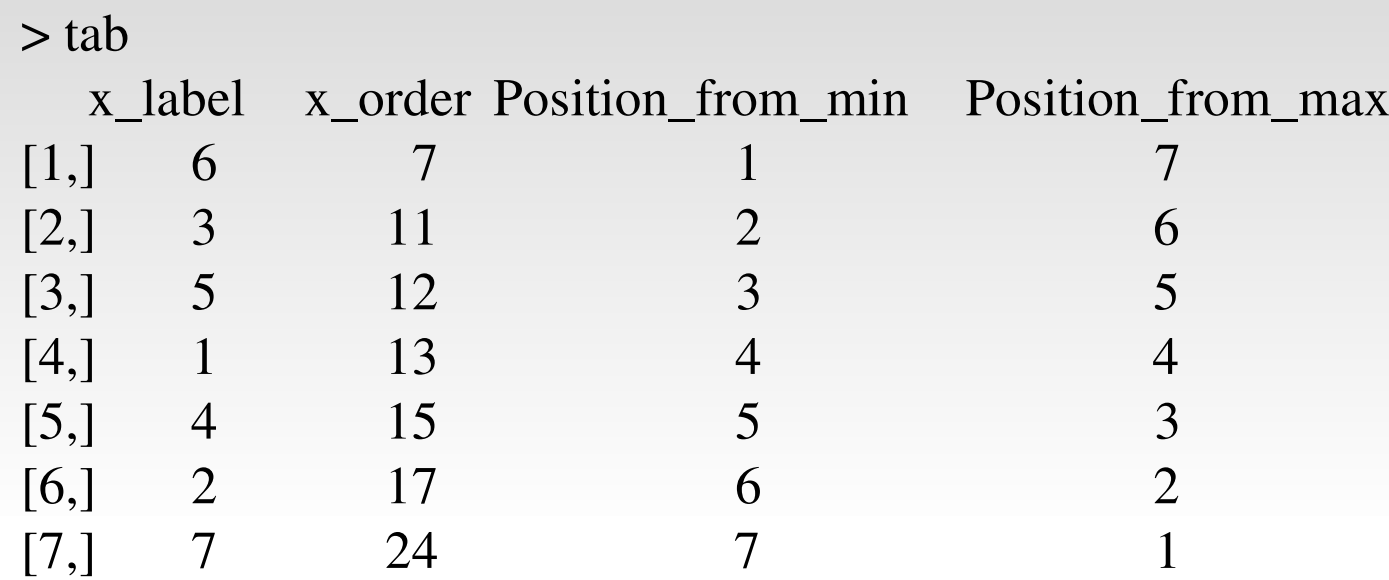

 In the given data set, the position of the value 7 is 6, that is, so on. To calculate the depth of the datum 7, we take the minimum of its position from the minimum and the maximum. That is, depth  $(7) = min(1, 7) = 1$ , depth  $(11) = min(2, 6) = 2$ , depth  $(12) =$  $\min(3,5) = 5, \dots,$  depth  $(24) = \min(7, 1) = 1.$ 

The minimum and maximum values, also called as extremes, have a depth of 1, the second largest and second smallest have depth of 2, and so on. Thus, two observations, namely, the *i-th* and (*n + 1 – i)-th* ordered observations in ascending order have depth *<sup>i</sup>*.

### Difference Between Quartiles and Hinges

- The depth of the hinges is calculated from the depth of the median
- This results in the fact that the hinges often lie slightly closer to the median than do the quartiles.
- This difference is quite small, and the arithmetic required to calculate the depth of the hinges is simpler.

After finding the mid (median), the quarters (hinges), the next natural step is to find the eights, then the sixteens, and so on.

Naturally, we define

 $d(E) = (\lceil d(H) \rceil + 1)/2$ 

 *Illustration.* If we have a data of size 100, the depth of median, hinges, eights, ... are approximately 50, 25, 23, .... This journey is to be continued till the depth reaches 1, in which case we have almost exhaustive information about the sample data set.

We will see more about this in the next section.

#### Letter Values

 $d(B) = ([d(A)]+1)/2$ 

...

- The median, the hinges, and the eighths-are the start of the sequence of letter values, labeled with single letters-M, H, and E.
- D. C, B. A, Z, Y. X, W, ana so on

Formulas for the depth of the letters are then: $d(D) = (\lceil d(E) \rceil + 1)/2$  $d(C) = ([d(D)]+1)/2$ 

#### Example 6. Area of New Jersey Counties.

```
areanj=c(569, 234, 819, 221, 267, 500, 130, 329, 47, 423, 228, 312, 476, 468, 642, 192, 365, 307, 527, 103, 362)counties= c("Atlantic", "Bergen", "Burlington", "Camden", "Cape", "Cumberland", "Essex", "Gloucester", "Hudson", "Hunterdon", "Mercer", "Middlesex", "Monmouth", "Morris", "Ocean", "Passaic", "Salem", "Somerset", "Sussex", "Union", "Warren")library(LearnEDA)lval(areanj)
```
depth lo hi mids spreads

- 1 11.0 329 329 329.0 0
- 2 6.0 228 476 352.0 248
- 3 3.5 161 548 354.5 387
- 4 2.0 103 642 372.5 539
- 5 1.0 47 819 433.0 772

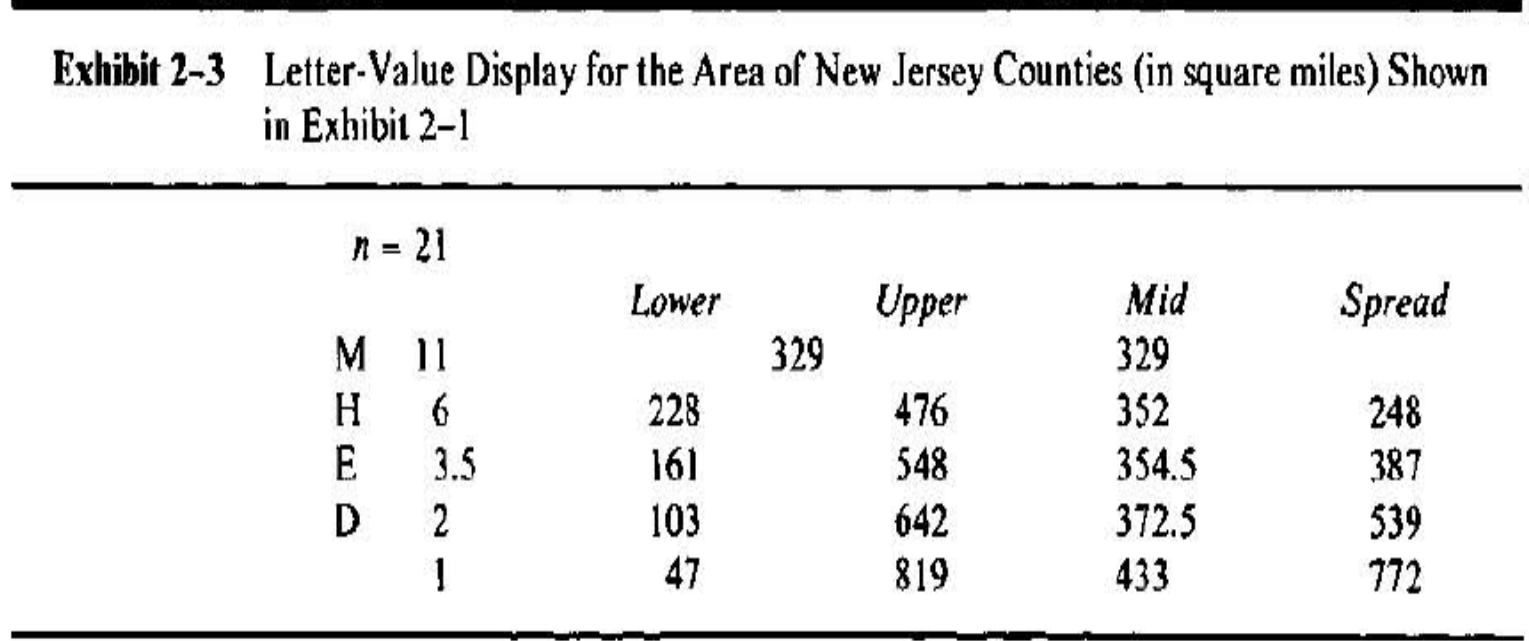

Consider the problem of fitting a line on a simple paired data:

 $y = a + bx$ ,

where x is the regressor, y is the regressand, and a and b are intercept and slope terms respectively.

The statistical problem here is inference related to a and b. Galton first solved this problem. Lets have brief peek into his data and solution.

library(UsingR)data(galton)names(galton)attach(galton)galtonlm=lm(child~parent)summary(galtomlm)anova(galtonlm)plot(galtonlm)

```
rp=read.csv("rocket_propellant.csv",header=T)attach(rp)tiff("rocket.tiff")plot(Age_of_Propellant, Shear_Strength)dev.off()
```

```
rplm=lm(Shear_Strength ~ Age_of_Propellant)summary(rplm)anova(rplm)
```

```
Age_of_Propellant[19]=20000000
rplm1=lm(Shear_Strength~ Age_of_Propellant)summary(rplm1)anova(rplm1)
```

$$
b - \frac{y \text{ change}}{x \text{ change}} = \frac{y_R - y_L}{x_R - x_L}.
$$

$$
a = y_L - bx_L.
$$

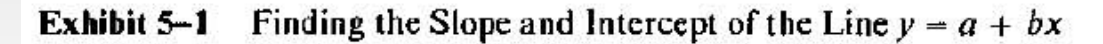

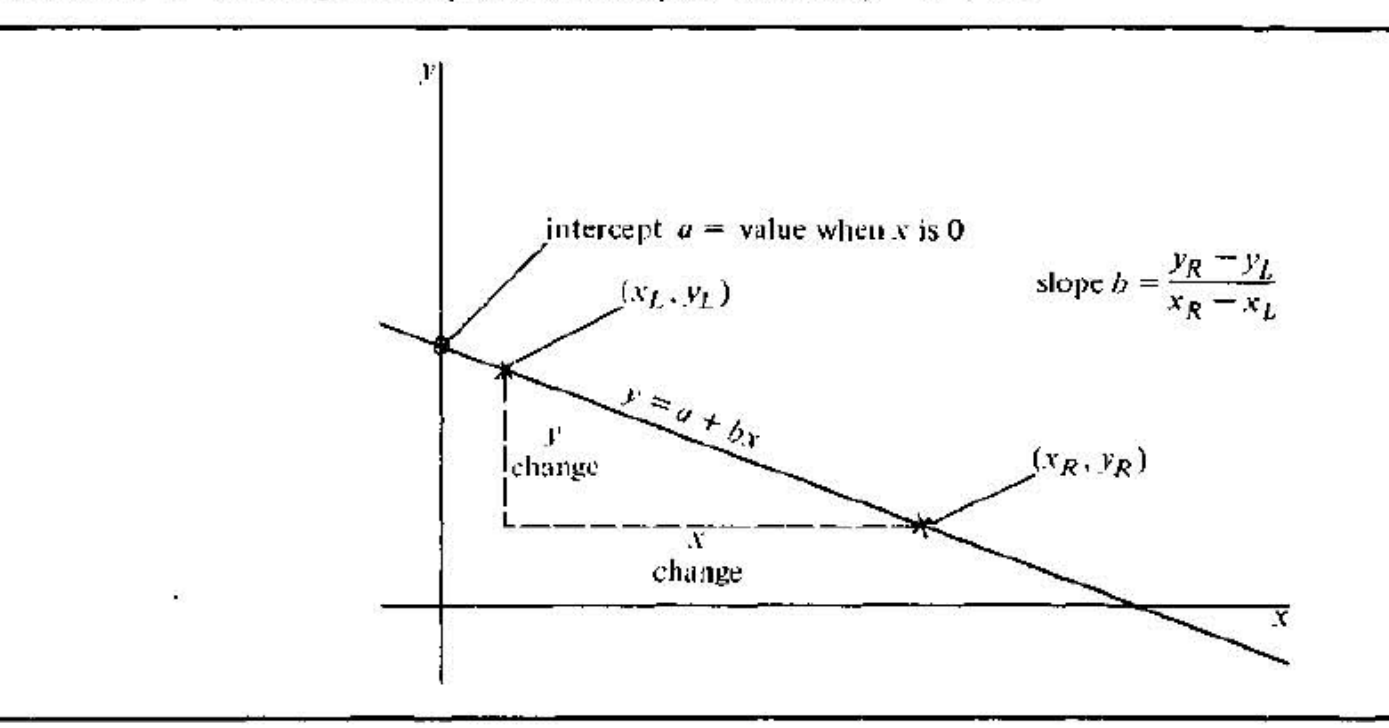

Note: In this example  $y_R$  is smaller than  $y_L$  so  $y_R - y_L$  is negative and the slope, b, is also negative.

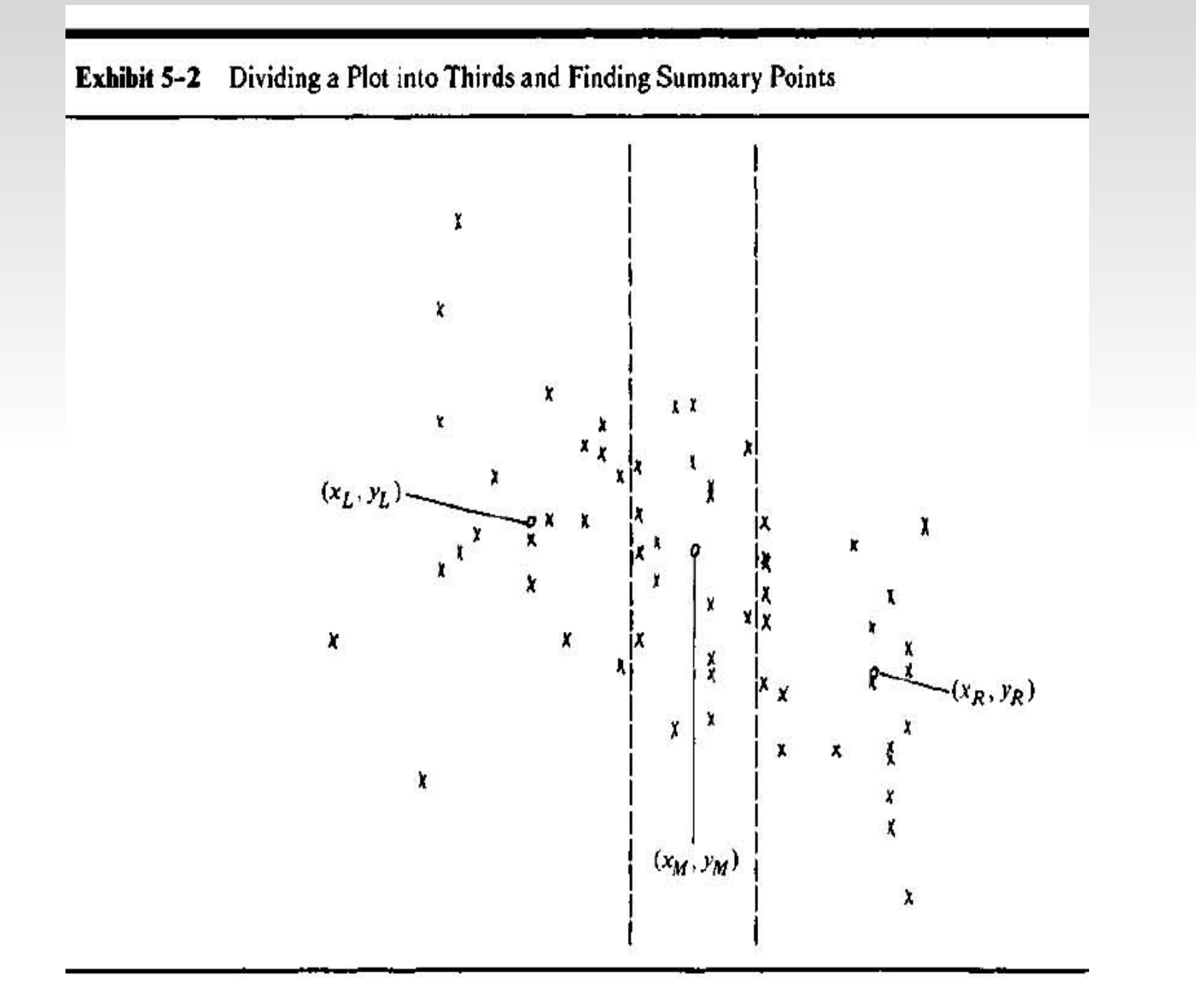

### The Theory of Resistant Lines

 $(x_L, y_L)$  $(x_M, y_M)$ <br> $(x_R, y_R)$ .

$$
b = \frac{y_R - y_L}{x_R - x_L} \qquad a - y_M - bx_M
$$

$$
a_L = y_L - bx_L
$$
  

$$
a_M = y_M - bx_M
$$
  

$$
a_R = y_R - bx_R
$$

$$
a = (\frac{1}{3})(a_L + a_M + a_R) = (\frac{1}{3})[(y_L + y_M + y_R) - b(x_L + x_M + x_R)].
$$

#### Residuals for Resistant Line

residual =  $data - fit$ 

$$
r_i - y_i - (a + bx_i).
$$

```
> rline(Shear_Strength, Age_of_Propellant)$a[1] 12.55275$b
[1] -0.02286165$xC
[1] 2182.85
$half.slope.ratio[1] 1.093622 <u>Sresidual</u>
 [1] 2.395145e+00 -3.410196e-01 -1.508718e+00 1.668421e+00 -6.489206e+00[6] -4.401741e+00 2.344889e+00 -1.087551e+00 -1.050815e+00 1.355867e-01

[11] 4.374589e-02 -3.848627e+00 3.232867e+00 7.156615e-01 -9.862699e-02
[16] 2.490100e+00 -1.259132e+00 3.507621e-01 2.000000e+07 -8.638221e-01
```

```
> Age_of_Propellant[19]=20000000>
> rline(Shear_Strength, Age_of_Propellant)$a[1] 12.55275$b
[1] -0.02286165$xC
[1] 2182.85
$half.slope.ratio[1] 1.093622$residual[1] 2.395145e+00 -3.410196e-01 -1.508718e+00 1.668421e+00 -6.489206e+00
[6] -4.401741e+00 2.344889e+00 -1.087551e+00 -1.050815e+00 1.355867e-01

[11] 4.374589e-02 -3.848627e+00 3.232867e+00 7.156615e-01 -9.862699e-02
```
[16] 2.490100e+00 -1.259132e+00 3.507621e-01 2.000000e+07 -8.638221e-01

# Median Polish\*

- Median polish is to ANOVA like Resistant Line is to a simple linear regression model
- Finds an additively-fit model for data in a two-way layout table
- The thought process here is this:

*output = row effect + column effect + overall median*

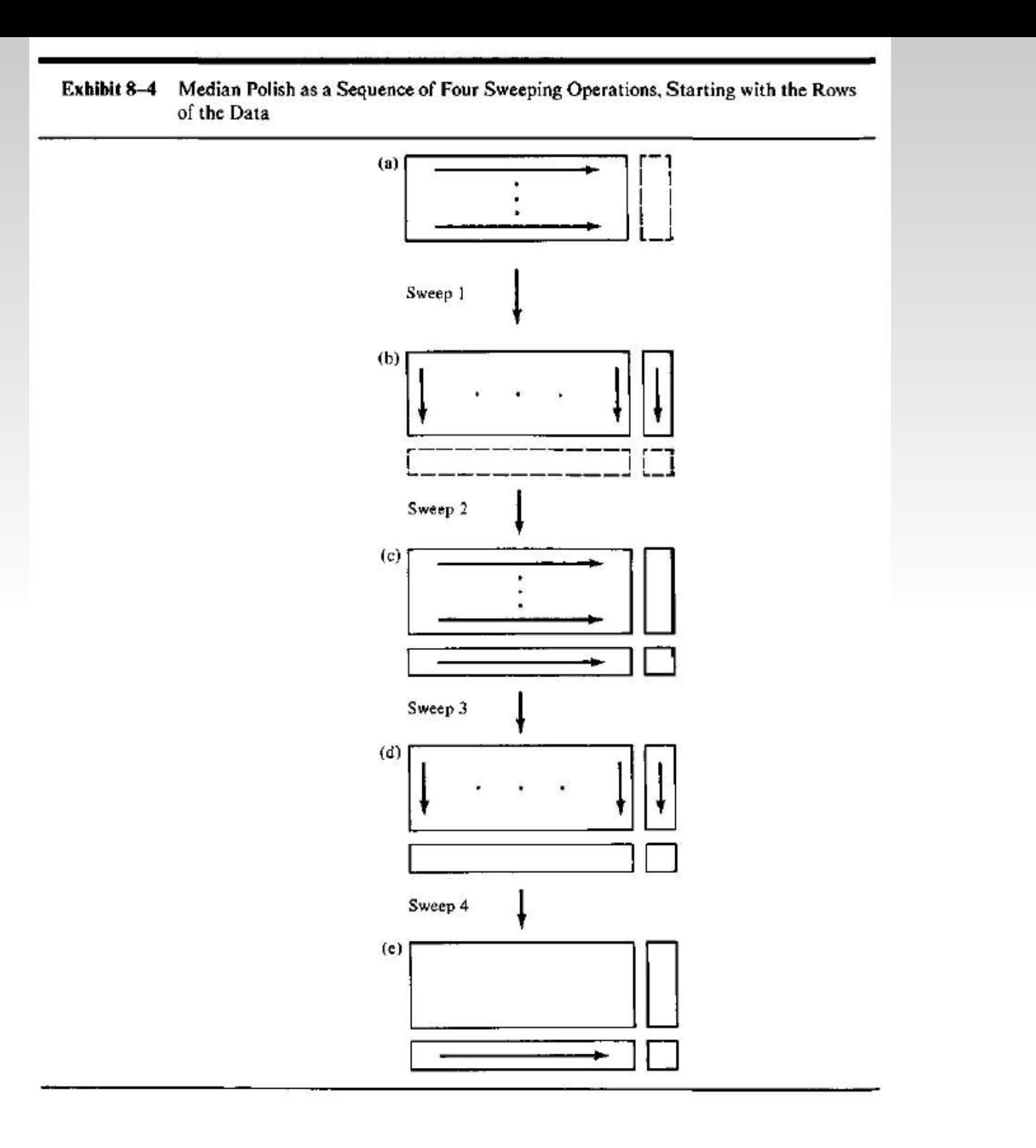
# Median Polish

```
> library(LearnEDA)> smoker=read.csv("smokers_mp.csv",header=T)> smoker=smoker[-c(1,8),]
> medpolish(smoker[,2:4])1:4.19
2 : 4.12
Final: 4.12
Median Polish Results (Dataset: "smoker[, 2:4]")Overall: 0.47
Row Effects: 2 3 4 5 6
 0.000000e+00 -3.800000e-01 -1.100000e-01 5.551115e-17 -2.100000e-01 7 9 10 11 12
 2.500000e-01 -3.100000e-01 -1.800000e-01 8.000000e-02 4.130000e+00 13 14 15 16 17
 1.790000e+00 1.470000e+00 -3.300000e-01 -2.000000e-02 1.010000e+00
```
Column Effects:

 None Grams\_1\_14 Grams\_14\_25 $-0.03$  0.00 0.00

Residuals:

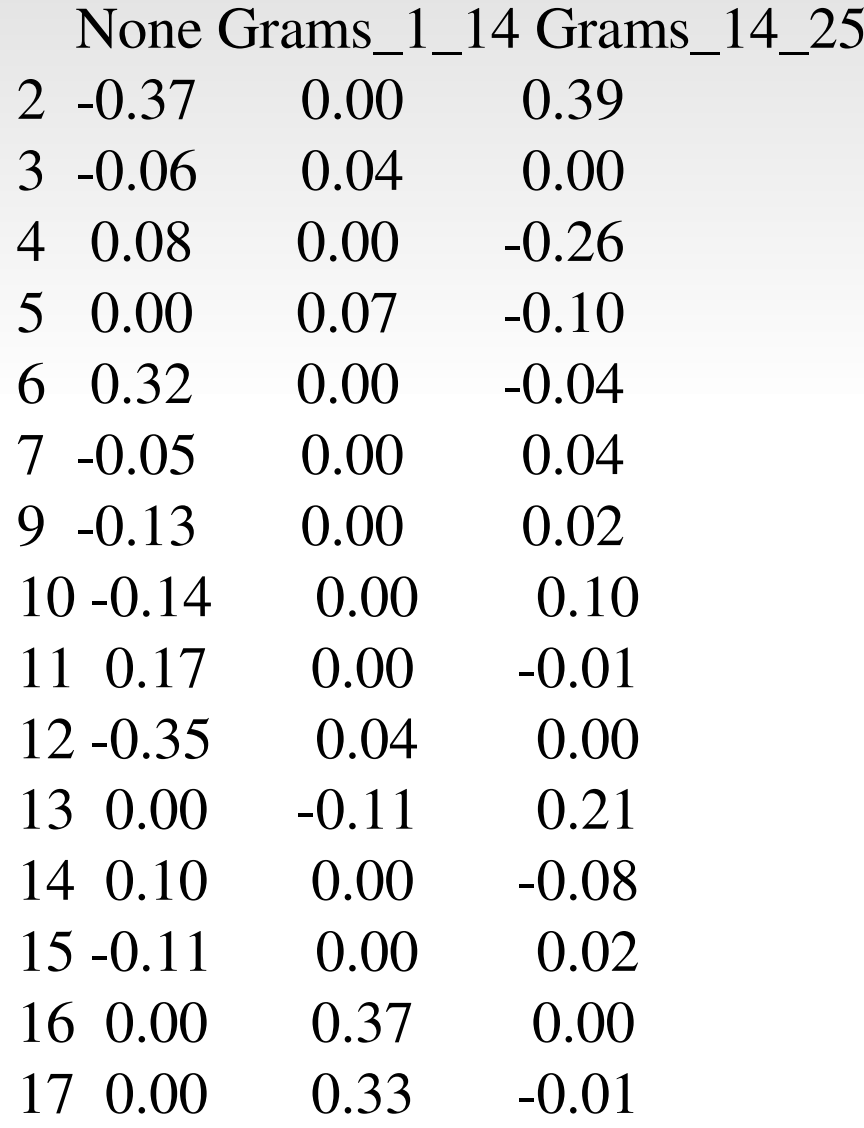

# PROBABILITY

- The Classical Birthday Problem
- Conditional Probability and Intel Fiasco
- Bayes formula with Illustration
- p, d, q of Binomial Distribution
- The Uniform Distribution

# Probability Surprises

#### The Classical Birthday Problem

 "What is the probability that two students of a batch have birthday on the same day?"

Event  $E = "at least two employees have same bead"$ 

As with many scenarios, its easier to work with the complementary event

 $E' = "all the employees have different birthday"$ 

```
The number of ways that all have different birthdays is the number of ways of choosing k different days from 365 days, that is,365
Pkand the total number of ways of arranging k birthdays is 365^{\rm k}
Hence, the probability of k different birthdays is 365
Pk/ 365^{\rm k}and the complement of which gives the probability of at least 2 birthday are same
```

$$
1 - {}^{365}\text{P}_{k} / 365^{\text{k}}
$$

#### R Program for Birthday Problem

```
> # probability of different birthdays k = 2> k=2
> prod(365:(365-k+1))/365^k[1] 0.9972603> # probability of at least two birthdays being same k = 2> 1- prod(365:(365-k+1))/365^k
[1] 0.002739726
```

```
... Put k = 5, 10, 20, 30, and 40, and then
```

```
> # probability of different birthdays k = 50> k=50
> prod(365:(365-k+1))/365^k[1] 0.02962642> # probability of at least two birthdays being same k = 50> 1- prod(365:(365-k+1))/365^k
[1] 0.9703736
```
### Using Loop

```
k=c(2, 5, 10, 20, 30, 40, 50)probdiff=c(); probat2same=c()for(i in 1:length(k))\{
kk=k[i]probdiff[i] = prod(365:(365-kk+1))/(365^k/k)probat2same[i]= 1- prod(365:(365-kk+1))/(365^kk) }plot(k, probdiff, col="red", "l")lines(k, probatsame, col="green","l")
```
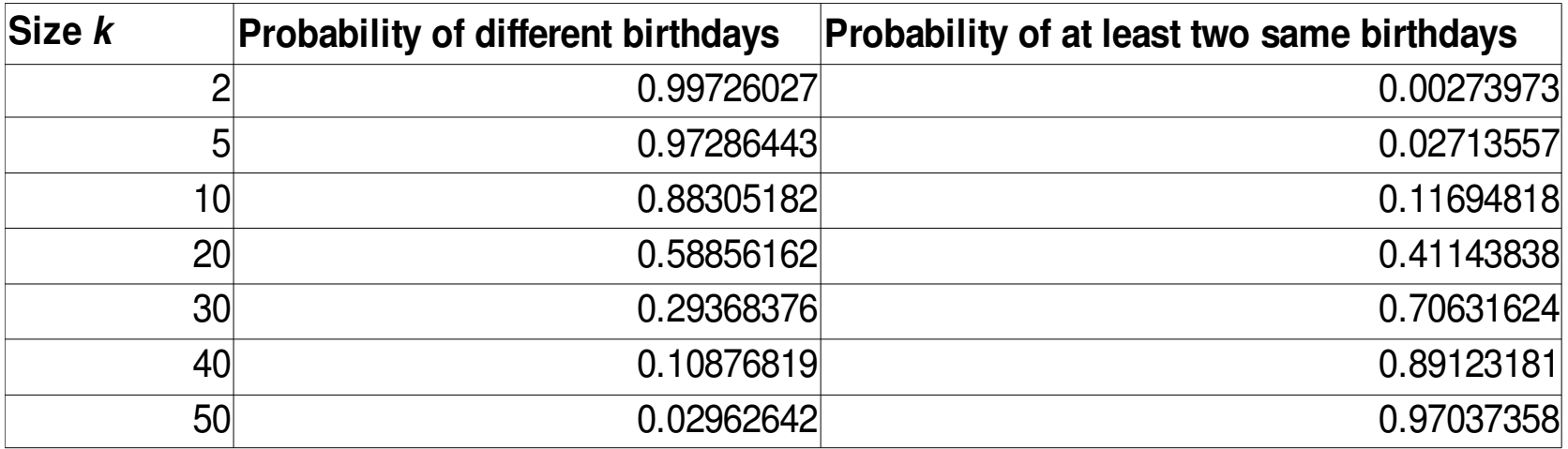

### Plot of the Birthday Probabilities

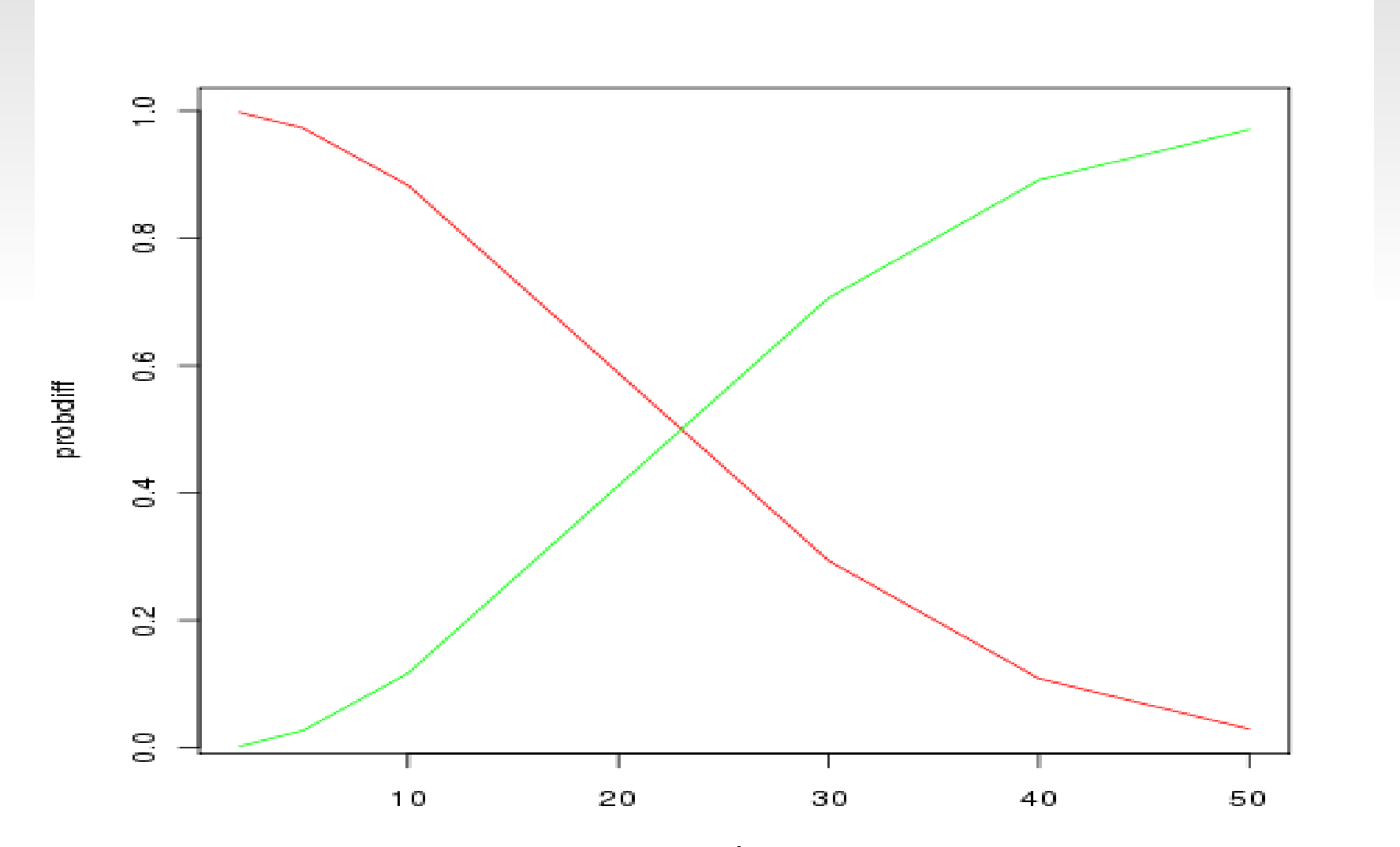

#### Conditional Probability

Given two events, the probability of an event A given that event B has occurred is given by

$$
P(A/B)=P\frac{(A\cap B)}{P(B)}.
$$

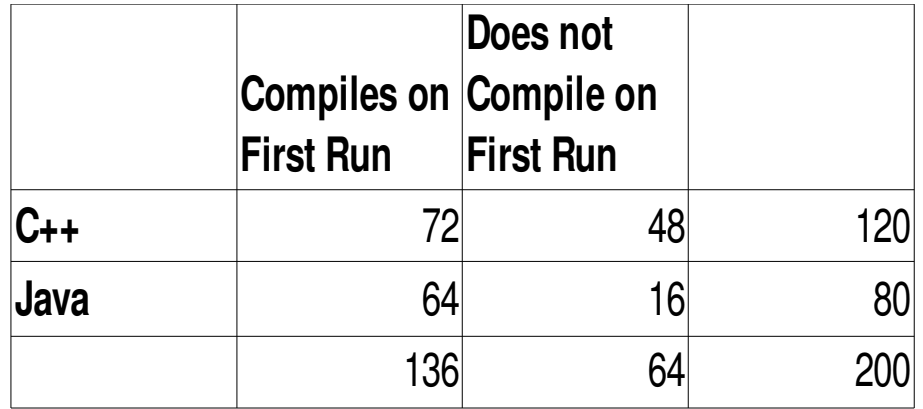

### Conditional Probability

Given two events, the probability of an event A given that event B has occured is given by

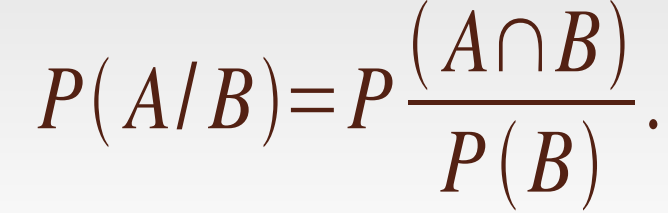

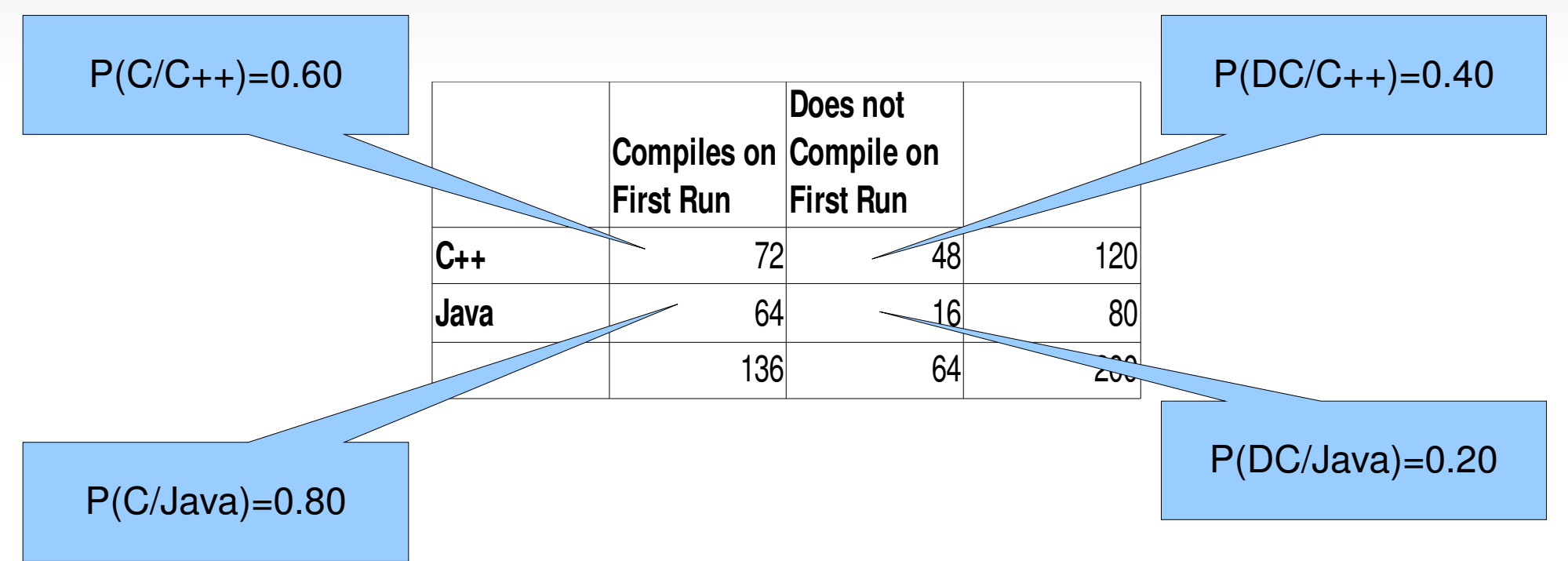

## Independent Events and the Intel Fiasco

An event *E1*is said to be independent of event  $E_2$  if In simple words, *E<sup>2</sup>* does not influence *EPE* $\Big($  $\curvearrowright$   $\curvearrowright$ 1/*E* $\sim$ 2 $\bigg)$  $= P(E)$ - 1 I  $\Big($  $\blacksquare$ 1 $\bigg)$ 

*The Intel Fiasco.* 1994.

A chip results in incorrect division 1 in 9 billionopportunities

*1*.

Intel transformed that as an error occuring once in 27000 years

*E*: occurence of error

$$
P(E) = \frac{1}{9,000,000,000}
$$
  

$$
P(no error) = \left(1 - \frac{1}{9,000,000,000}\right)
$$

Now, probability of no error in two divides is

*P*(no error in two divides)=*P*(no error in first divide) $\times$ *P*(no error in second divide)

Now, lets calculate the probability that a billion divides contain no error:

 $=\left(1-\frac{1}{9,000,000,000}\right)^2$ 

```
> proberror= 1 - 1/9000000000
> (noerrorbill=proberror^1000000000)[1] 0.8948393
```
## The Bayes Formula

$$
B_1, B_2, \dots, B_m
$$
  

$$
B_i \cap B_j = \phi, \quad \bigcup_{i=1}^m B_i = \Omega
$$

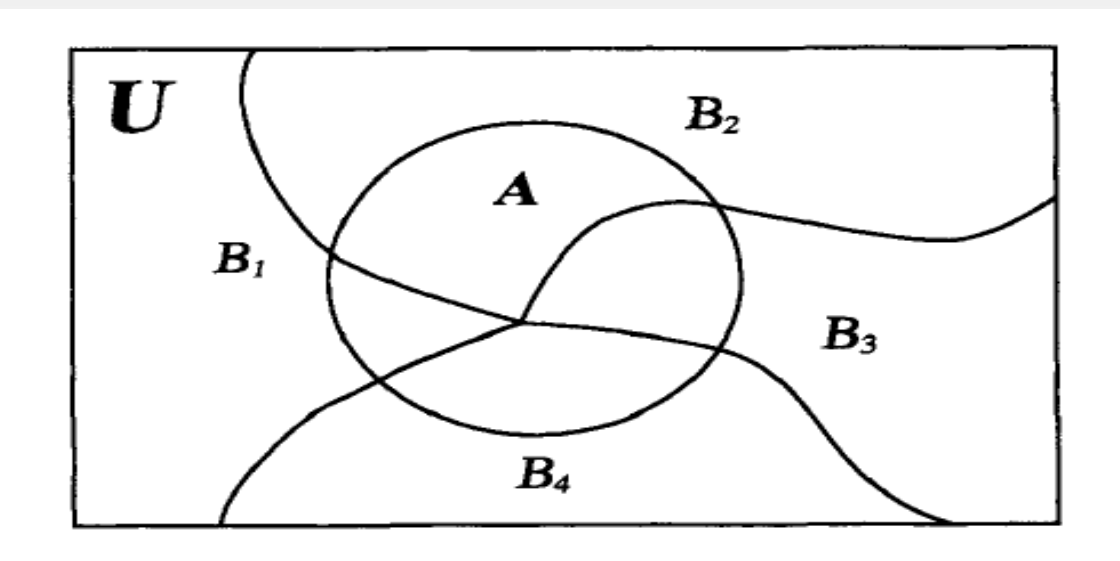

 $P(B_i$ / $\mathcal{A}$ )=  $P(A$ / $\binom{B_i}{P_i}$  $\bigg)$  $\sum\nolimits_{i=1}^{m}$ *PA*/ $\left(B_i\right)P(B_i)$  $\big)$  $\big)$ 

.

$$
(B_i / A) = P \frac{(B_i \cap A)}{P(A)}
$$
  
= 
$$
\frac{P(A/B_i) P(B_i)}{\sum_{i=1}^m P(A \cap B_i)}
$$
  
= 
$$
\frac{P(A/B_i) P(B_i)}{\sum_{i=1}^m P(A/B_i) P(B_i)}
$$

 $\bigg)$ 

*P*

#### Example of Bayes Formula

 50% of the documents in the company are written in Word, 30% in Latex, and 20% in Html format

> $P(A_{\overline{W}})$  $P(W|P = 0.5, P(A_L) = 0.3, P(A_H) = 0.2$ *.*

In each of these formats exceeding 10 pages for Word, Latex, and Html are respectively 40%, 20% and 20%

 $P(E/A_W) = 0.4, P(E/A_L) = 0.2, P(E/A_H) = 0.2$ .

Thus, the probability of a randomly selected document exceeding 10 pages is

$$
P(E) = P(A_W)P(E/A_W) + P(A_L)P(E/A_L) + P(A_H)P(E/A_H)
$$
  
= (0.5×0.4) + (0.3×0.2) + (0.2×0.2) = 0.2 + 0.06 + 0.04  
= 0.3

#### Example of Bayes Formula

 $> p_aw=0.5; p_a=0.3; p_ah=0.2 \#$ probability of causes $> p_e_g$ \_aw=0.4;  $p_e_g$ \_al=0.2; p\_e\_g\_ah=0.2 #probability of event given causes $> p_e = p_a w^* p_e g_a w + p_a l^* p_e g_a l$  $+ p_ah * p_e g_ah \# total$ probability of the event $> p_e \neq$  all for this thug [1] 0.3

Naturally, we can now answer the probabilities of a document exceeding 10 pages is of the file format is Word, or Latex, or Html as follows:

 $> p_aw_g e = (p_aw * p_e g_aw) / p_e #$ prob of word document given pages exceeded 10

 $> p_aw_g e$  [1] 0.6666667 $>$  p\_al\_g\_e = (p\_al  $*$  p\_e\_g\_al)/ p\_e # prob of latex document given pages exceeded 10  $>$  p\_al\_g\_e [1] 0.2 $> p_ah_g e = (p_ah * p_e g_ah)/p_e # prob$ of html document given pages exceeded 10 $> p_ah_g$  e [1] 0.1333333

#### Standard Probability Distributions

*Binomial Distribution.*

$$
p(x; n, p) = {}^{n}C_{x} p^{x} (1-p)^{n-x}, x=0,1,2,..., n.
$$

Suppose that  $n = 20$ , and  $p = 0.35$ . The below diagram demonstrates the use of the trio

d, p, and q.

```
The below codes helps us in understanding the binomial distribution:n=20; p=0.35
tiff("Understanding_Binomial_Distribution.tiff")par(mfrow=c(3,1))plot(0:20,dbinom(0:n,n,p),xlab="x",ylab="A Binomial Density")plot(0:20,pbinom(0:n,n,p),xlab="x",ylab="Cumulative Distribution Function")plot(seq(0,1,.1),qbinomseq(0,1,.1),n,p),xlab='Quantiles',ylab='Quantiles of BinomialR.V'dev.off()
```
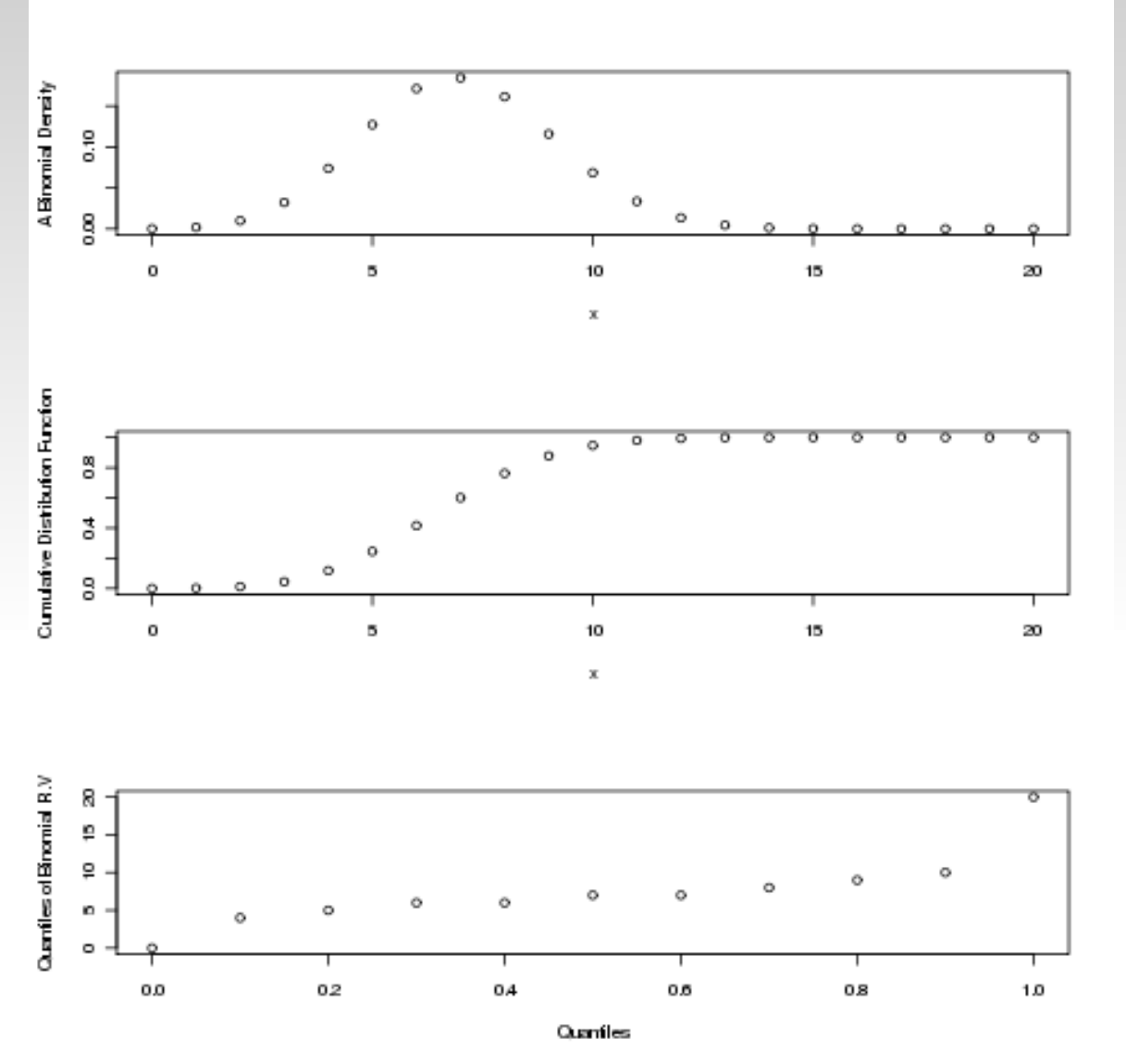

Figure. The Density, Cumulative Distribution, and

Quantile Plot for a Binomial Random Variables

*Uniform Distribution*. Let X be a uniform random variable on the interval [a,b]. That is, the positive density of X is  $f(x) = \frac{1}{b-a}$  $\overline{a}$ ,  $a \leq x \leq b$ 

and it probability distribution function is

$$
F(x) = \frac{x-a}{b-a}, a \le x \le b
$$

**Example.** Suppose  $X \sim U(10, 20)$ , and we want to compute the probabilities  $P(10 < X <$ 15), P( 12< X<18). We can easily do this in the following:> punif(15,min=10,max=20)[1] 0.5 > punif(18,min=10,max=20)-punif(12,min=10,max=20)[1] 0.6

## Some Estimation Problems

Estimation of Shape Parameter of a Gamma Distribution

$$
f(x;k,\theta) = x^{k-1} \frac{e^{-x/\theta}}{\theta^k \Gamma(k)} \text{ for } x > 0 \text{ and } k, \theta > 0.
$$

Suppose that  $\boldsymbol{\Theta} \;$  is known to be 30, and we are interested in estimation of the shape parameter *k.*

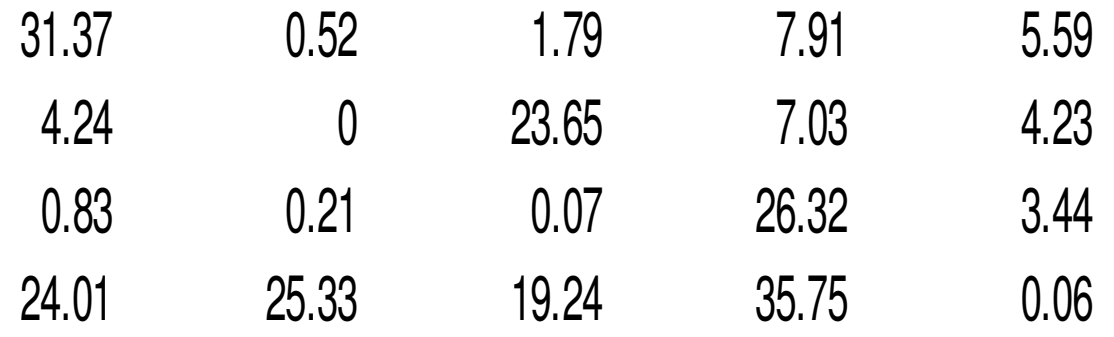

#### Shape Parameter of a Gamma Distribution

The log-likelihood function is then given by

$$
\log\text{-lik}(k|\mathbf{x}) = -\sum_{i=1}^{20} x_i/30 - (k-1)\sum_{i=1}^{20} \log(x_i) - 20k \times \log(30) - 20 \times \log(\Gamma(k))
$$

On entering the values in the above equation, we get

$$
\log-11k(k|x) = 7.38 - (k-1)20.79 - 68.02k - 20 \times \log(\Gamma(k))
$$

The above equation is rewritten as

 $\log$ -lik  $(k|x)$  = 28.17 – 88.21  $k$  – 20  $\log(\Gamma(k))$ 

#### Shape Parameter of a Gamma Distribution

 $>$  log\_lik= function(k) {28.17-88.21\*k-20\*gamma(k)}

```
> optimise(log_lik,c(0,1),maximum=T)
 $maximum
[1] 0.4493373$objective
[1] -50.88713
```
Of course, if your strength is American english, then  $>$  optimize(log\_lik,c(0,1),maximum=T) \$maximum[1] 0.4493373

\$objective[1] -50.88713

# Fitting of Probability Distributions

Lets consider the rates of lung cancer in four Danish cities. This example was first considered by Erling Andersen in 1977, see Dalgaard (2008).

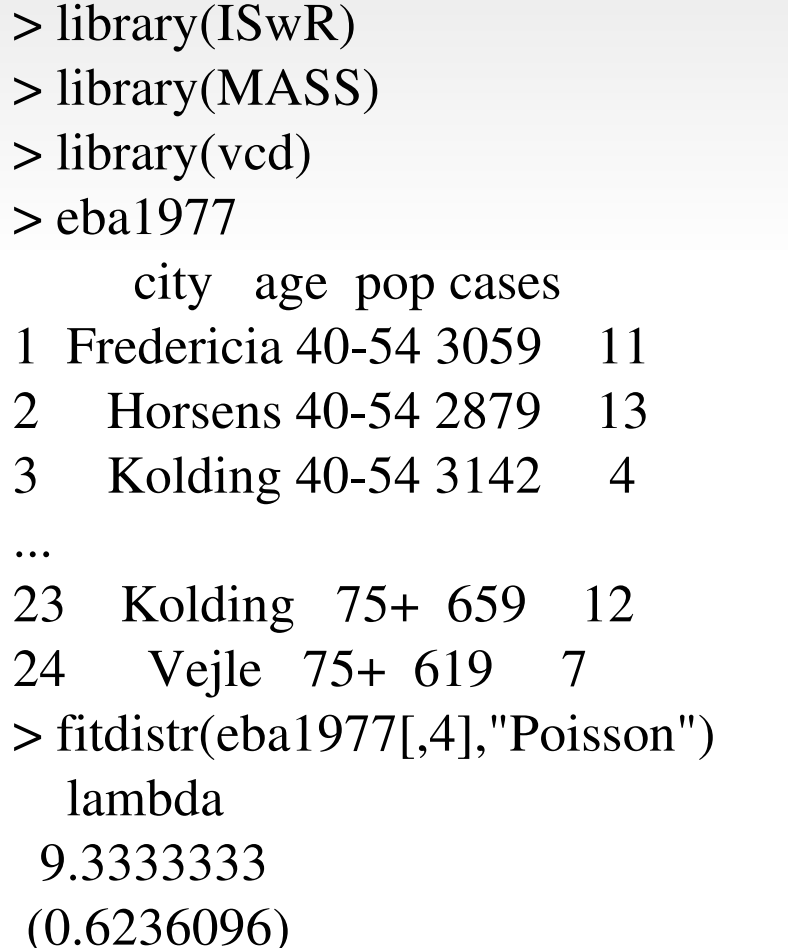

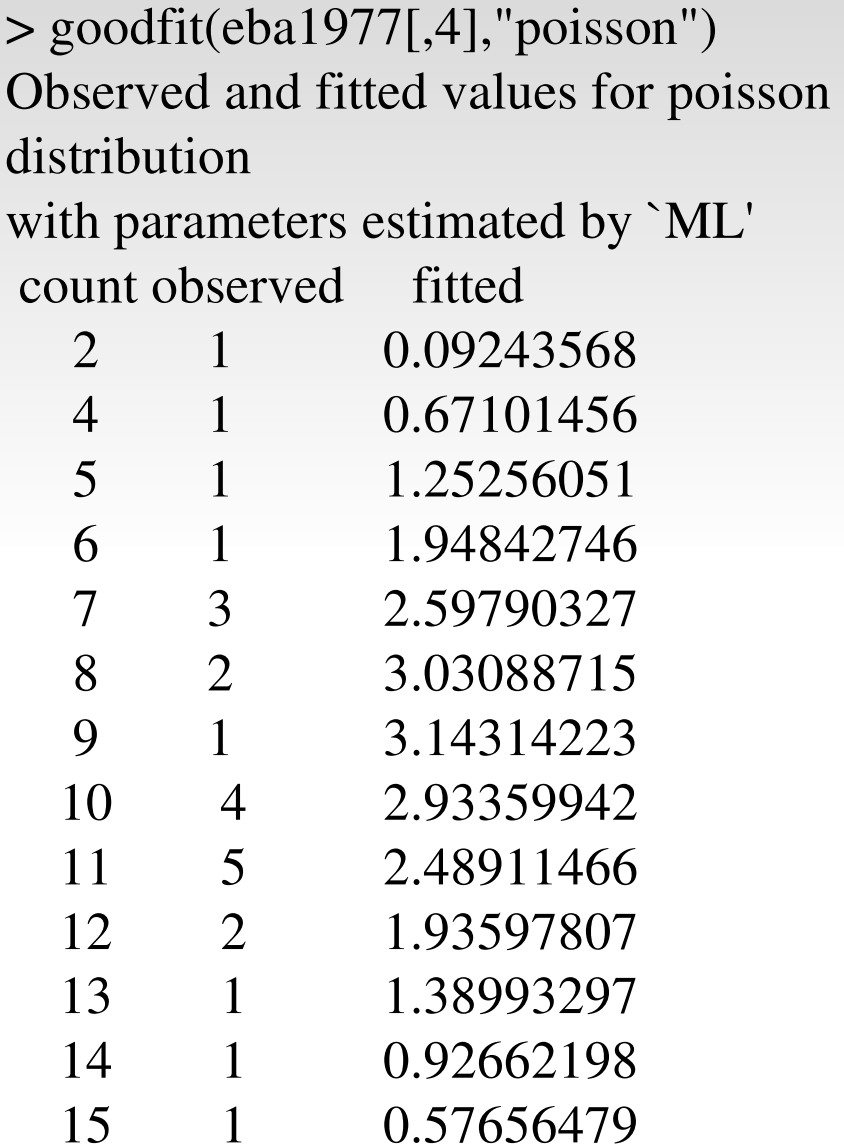

#### Fitting of Poisson Distribution

Yes, thats not really good enough. You ask something of this type!

$$
\chi^2 = \sum \frac{(O-E)^2}{\sigma^2}
$$

And also, futher you demand

$$
\chi_{\text{red}}^2 = \frac{\chi^2}{\nu} = \frac{1}{\nu} \sum \frac{(O - E)^2}{\sigma^2}
$$

So, here we go

> gfpois=goodfit(eba1977[,4],"poisson")

> chival=sum((gfpois\$observed-gfpois\$fitted)^2/gfpois\$fitted)

Unfortunately, I forgot this

> 1-pchisq(chival,gfpois\$df)[1] 0.1914753

$$
Pr(X^2 > X^2_{obs})
$$

### Fitting a Normal Distribution

Consider the data on the height of son from the Galton data

> library(UsingR)> library(fitdistrplus) $>$ hs=galton[,1] > fitdistr(hs,"normal") $>$  fhs=fitdist(hs[,1], "norm") > tiff("Fit\_normal.tiff")> plot(fhs) $>$  dev.off() null device1

#### Fitting a Normal Distribution

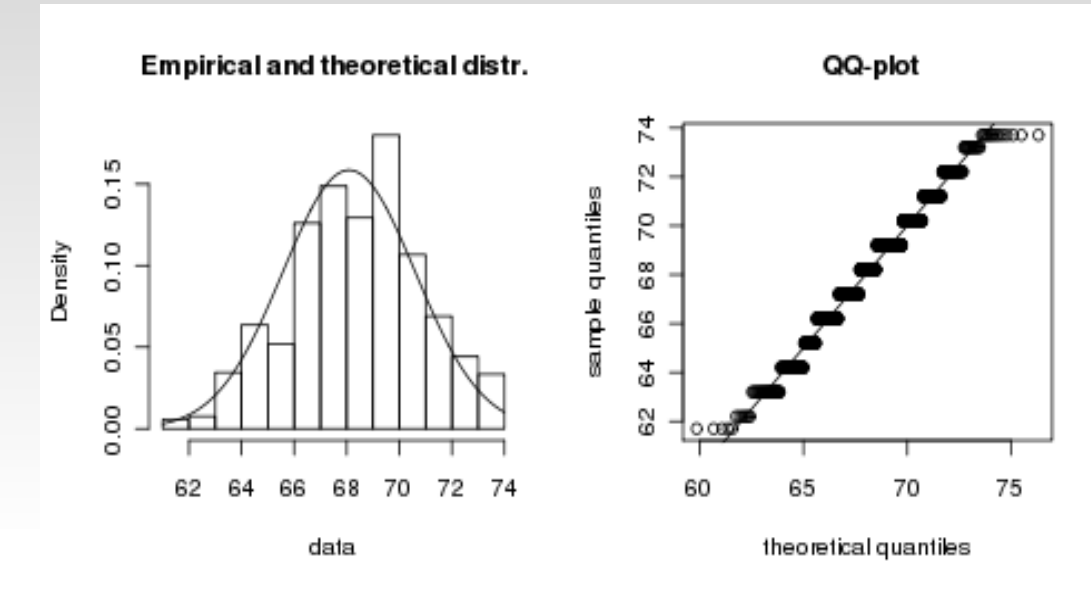

**Empirical and theoretical CDFs** 

PP-plot

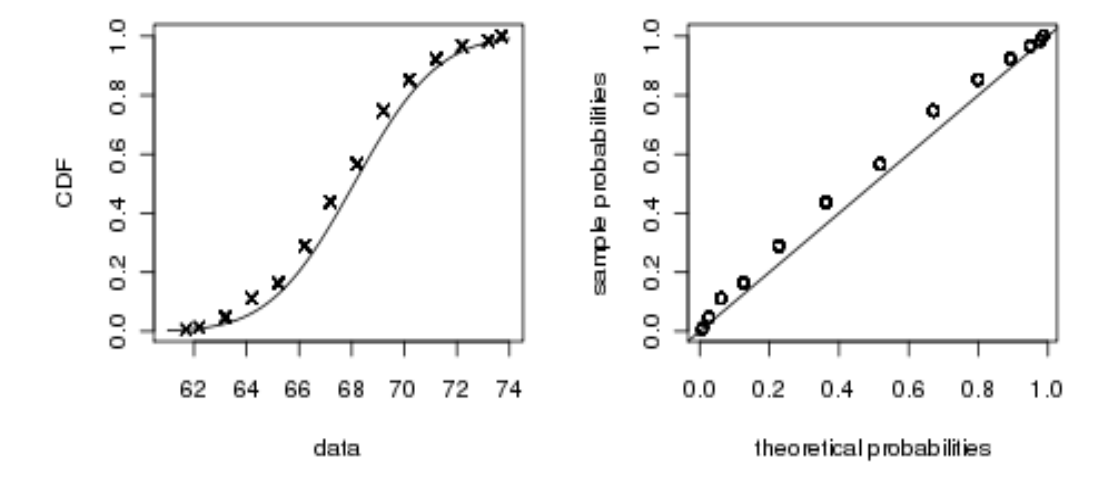

## Classical Tests in RThe Z-Test

Suppose that *x1, x2, ...,<sup>x</sup><sup>n</sup>* is a random sample from a normal distribution. Assuming the variance is known, we are interested in testing for the mean*H* $_{0}$ : $\mu$ = $\mu$ <sub>0</sub>

- $\blacksquare$ If the variance is known, use the *Z*-test.
- If the variance is unknown and the sample size is large, at least  $n = 30$ , we use the Z test.

When the variance is unknown, we replace the variance by its estimated value. The Z*-*test is then given by

$$
Z = \frac{\overline{x} - \mu_0}{\sqrt{\sigma^2/n}}
$$

#### The Z-Test

Example. (Freund and Wilson, 2003). The mean weight of peanuts put in jars is required 8 oz. The variance of the weights is known to be 0.03The observed weights for 16 jars is 8.08, 7.71, 7.89, 7.72, 8.00, 7.90, 7.77, 7.81, 8.33, 7.67, 7.79, 7.79, 7.94, 7.84, 8.17, 7.87. Here, We are interested in testing . We can test this in R as follows:

> library(PASWR)> x=c(8.08, 7.71, 7.89, 7.72, 8.00, 7.90, 7.77, 7.81, 8.33, 7.67, 7.79, 7.79, 7.94, 7.84, 8.17, 7.87) $>$  z.test(x,mu=8,sigma.x=.03) One-sample z-Testdata: x z = -14.3333, p-value < 2.2e-16 alternative hypothesis: true mean is not equal to 895 percent confidence interval: 7.8778 7.9072 sample estimates:mean of x 7.8925Since the p-value is very small, we reject the null hypothesis.

#### One-sample *t*-Test

The *t*-test is given by

$$
t = \frac{\overline{x} - \mu_0}{s / \sqrt{n}}
$$

The t-test constitution is given as

```
t.test(x, y = NULL,alternative = c("two-sided", "less", "greater"),mu = 0, paired = FALSE, var.equal = FALSE,
       conf. level = 0.95, ...
```
The following is clear from the above display:

- (a) The default function is a one-sample test with a two-sided alternative being tested forand 95% confidence interval as an output;
- (b) The user has the options of specifying the nature of alternatives,and the confidence interval level.

#### Two sample *t*-Test

#### Example . *Illustration through "sleep" data set in R*

- $\blacksquare$ This data set is exactly 105 years old
- Let us celebrate 100+ years of its analysis by Student (Willaim Gosset) in the you-know-famous paper "The Probable Error of Mean".
- The data set is not large and this is compensated by its archiveness.
- $\blacksquare$ As if Student would have used it if it was large!
- > data(sleep)

> sleep

extra group

- 1 0.7 1
- 2 -1.6 1
- 3 -0.2 1

. . .

- 18 1.6 2
- 19 4.6 2

 $\overline{2}$ 20 3.4 2

### One-sample *t*-Test

```
> t.test(sleep[1:10,1],mu=2.3)
```

```
 One Sample t-testdata: sleep[1:10, 1]t = -2.7398, df = 9, p-value = 0.02286

alternative hypothesis: true mean is not equal to 2.395 percent confidence interval: -0.5297804 2.0297804sample estimates:mean of x 0.75
```
We thus reject the null hypothesis.

#### Two-sample *t*-Test

We explain the two-sample test in some detail.

*x<sub>1</sub>*, *x*<sub>2</sub>, ..., *x*<sub>*n*<sub>1</sub></sub> a random sample from  $N(\mu_x, \sigma_x^2)$ 

*y<sub>1</sub>, y<sub>2</sub>, ..., y<sub>n<sub>2</sub></sub> a random sample from*  $N(\mu_y, \sigma_y^2)$ 

The two-sample t-test is then given by  $H_0: \mu_x = \mu_y$ 

which has t-distribution with degrees of freedom, with  $s_{xy}$  being the pooled standard deviation.

$$
t = \frac{x - y}{s_{xy}}
$$

#### Two-sample *t*-Test

 $> plot(extra \sim group, data = sleep)$  $>$  t.test(extra  $\sim$  group, data = sleep) Welch Two Sample t-testdata: extra by group t = -1.8608, df = 17.776, p-value = 0.0794alternative hypothesis: true difference in means is not equal to 0 95 percent confidence interval: -3.3654832 0.2054832sample estimates:mean in group 1 mean in group 20.75 2.33

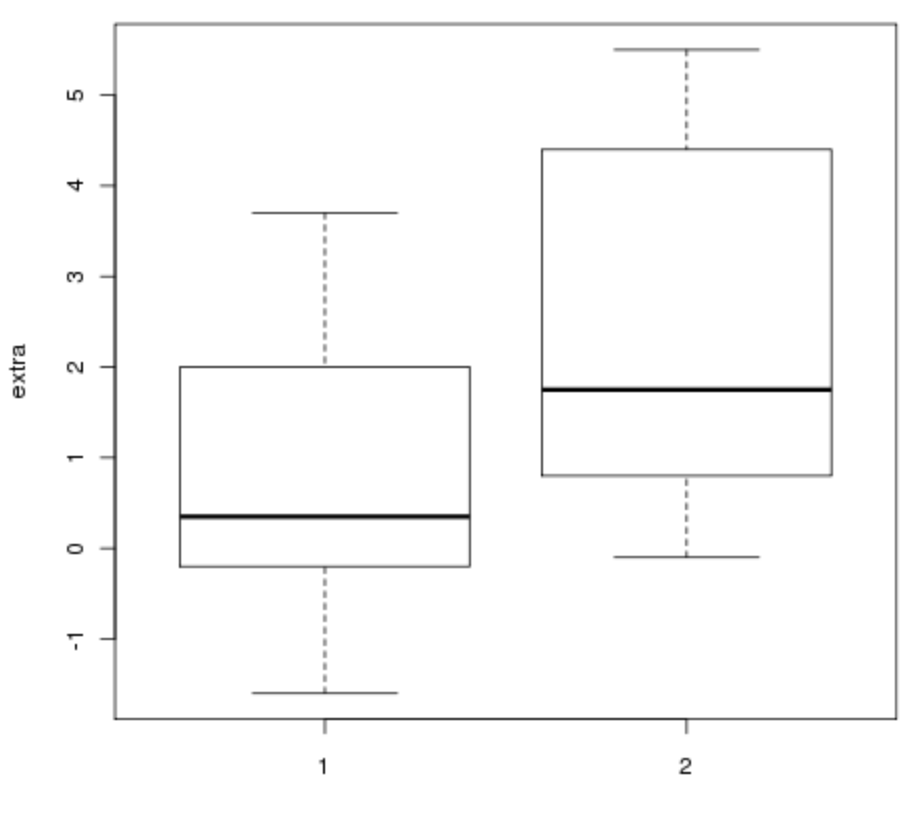

group

#### Testing for Variances

> var.test(extra~group,data=sleep)

F test to compare two variances

```
data: extra by groupF = 0.7983, num df = 9, denom df = 9, p-value = 0.7427

alternative hypothesis: true ratio of variances is not equal to 195 percent confidence interval: 0.198297 3.214123sample estimates:ratio of variances 0.7983426
```
### Testing Proportions

#### Testing for Single Proportion.

$$
X_1, X_2, \ldots, X_n \sim B(1, p)
$$

The hypothesis of interest: The z-test is then given by $H_0$ :  $p=p_0$ 

$$
Z = \frac{p - p_0}{\sqrt{p_0(1 - p_0)/n}}
$$

#### Example 1. Testing for single proportion

- 432 heads turn up on a throw of 1000 times of a coin
- we would like to test if the coin is fair.
- $\blacksquare$  Then, the following one-line command gives us the desired results:

> prop.test(432,1000,.5)

 1-sample proportions test with continuity correctiondata: 432 out of 1000, null probability 0.5

 $X$ -squared = 18.225, df = 1, p-value =

1.963e-05

 alternative hypothesis: true p is not equal to 0.595 percent confidence interval:

0.4011223 0.4634066

sample estimates:

 p0.432 Example 2. *Testing for two proportions*.

- India has won 23 out of 62 test matches against Australia
- Pakistan has 16 test matches in 58 matches
- $\blacksquare$  Test if the success percentage of India is the same as Pakistan against the onesided alternative that the success percentage is higher.

The R program takes the following form:

 $>$  wins=c(23,16)

```
> attempts=c(62,58)
```
> prop.test(wins,attempts,alternative="greater")

 2-sample test for equality of proportions with continuity correctiondata: wins out of attempts

```
X-squared = 0.8401, df = 1, p-value = 0.1797
```
alternative hypothesis: greater

95 percent confidence interval:

-0.0612265 1.0000000

sample estimates:

 prop 1 prop 20.3709677 0.2758621
## Nonparametric Tests

## The Kolmogorov-Smirnov Test

 $X_1, X_2, \ldots, X_n$ : a random sample from a probability distribution *F*,  $Y_1, Y_2, \ldots, Y_m$ : a random sample from probability distribution *G*. Do the two samples arise from a same population?*<sup>Y</sup>*1,*Y*2,. .. *,<sup>Y</sup> <sup>m</sup>*

Test the hypothesis  $H_0$ :  $F = G = F'(say)$ . without making any assumptions for the distribution of *F* and *G*. We reproduce below the example given in R for the Kolmogorov-Smirnov test.

```
> x=rnorm(50);y=runif(30)
> ks.test(x,y)
  Two-sample Kolmogorov-Smirnov test data: x and yD = 0.64, p-value = 9.731e-08

 alternative hypothesis: two-sided
```
## THANK YOU